**instrukcja instalowania** 

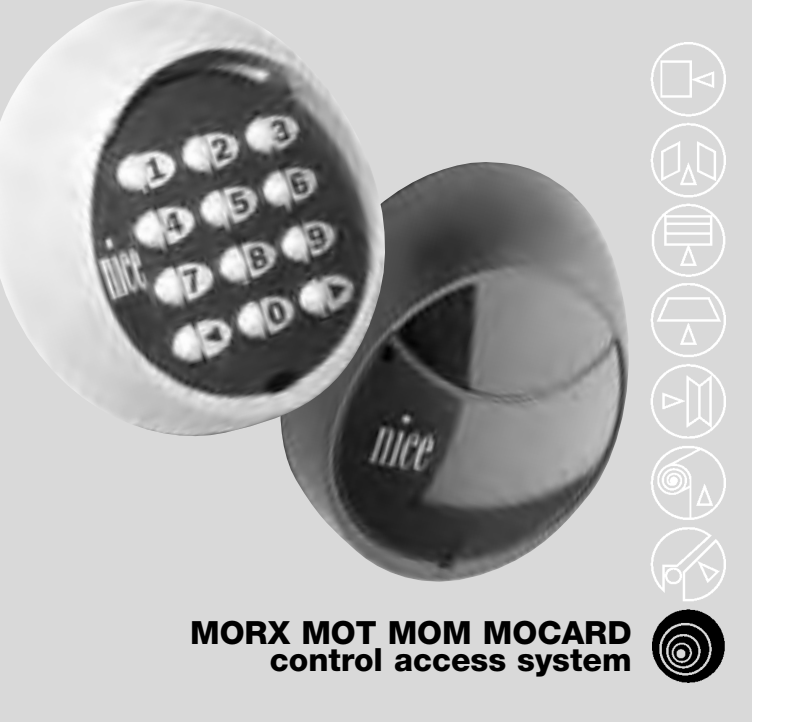

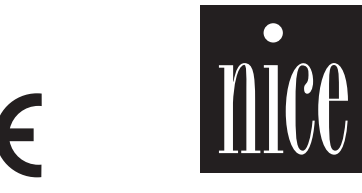

COMPANY<br>WITH QUALITY SYSTEM<br>CERTIFIED BY DNV<br>ISO 9001  $=$ ISO 9001 $=$ 

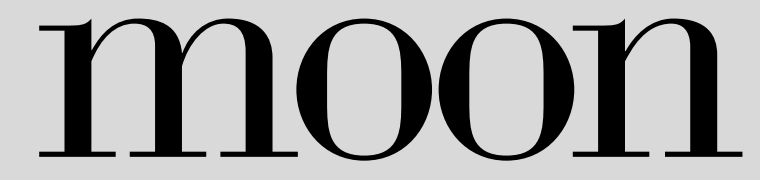

# morx mot mocard

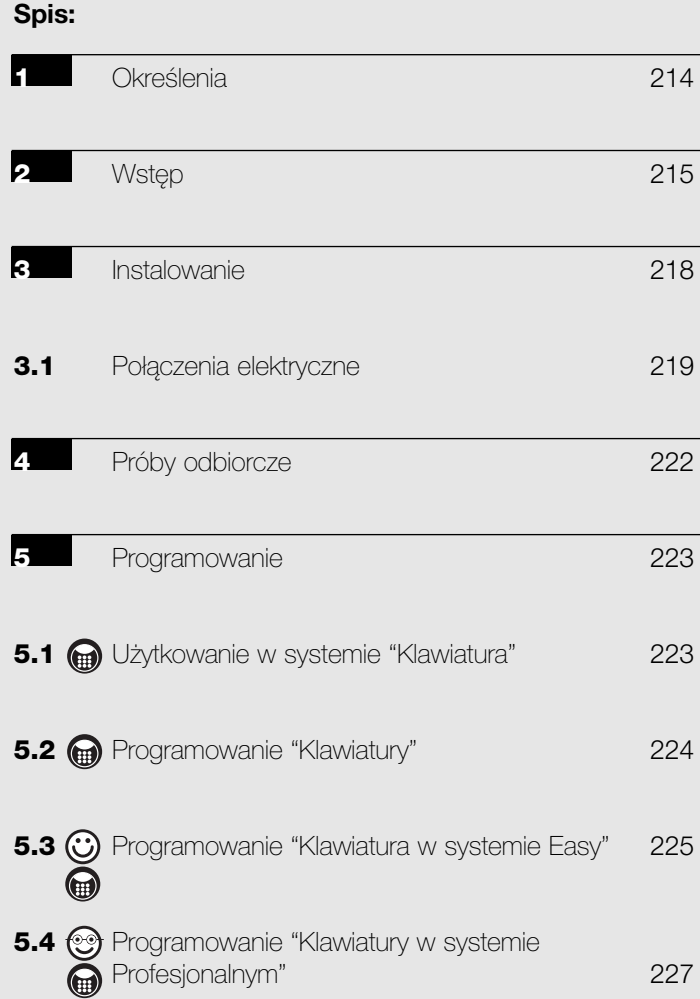

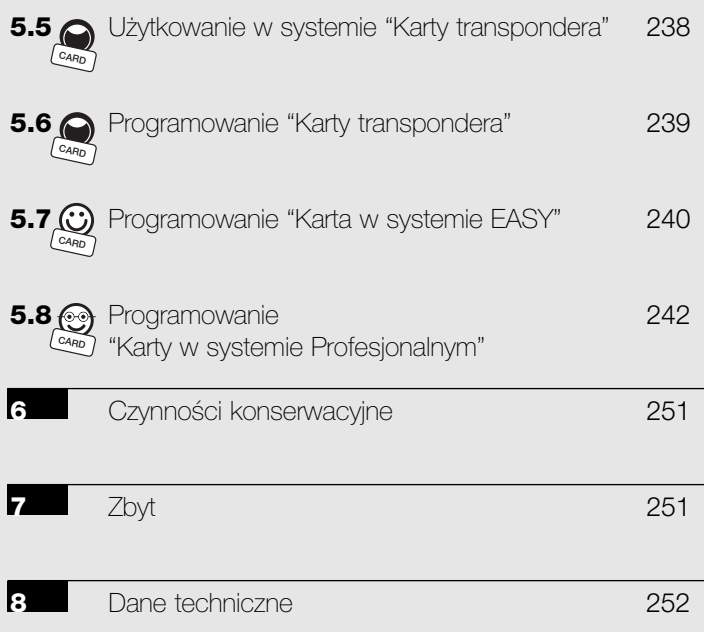

**PL**

# **1) Określenia**

W niniejszej instrukcji opisany jest system kontroli wejść z serii MOON. Mając na celu ułatwienie jej czytania i opisu produktu zastosowane są proste określenia poszczególnych ułartykułw. MOM and MOT MOM i MOT reader urządzenia transponder urządzenia

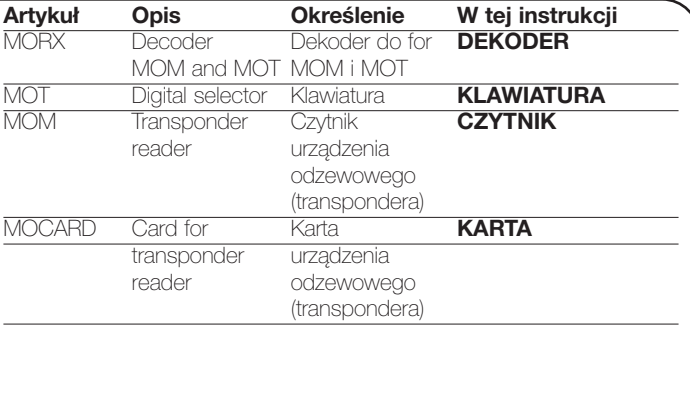

# **2) Wstęp**

**1**

System kontroli wejść z serii MOON pozwala na wykonanie kontroli i na wyjście do pomieszczeń (stref) lub do pewnych funkcji tylko uprawnionemu personelowi. Identyfikacja może odbyć się poprzez wprowadzenie kodu na "KLAWIATURZE" - Digital selector lub poprzez zbliżenie karty urządzenia odzewowego "Card" do "CZYTNIKA". Te systemy operacyjne są proporcjonalne do dwóch różnych możliwości, z których złożony jest system.

• Jedna lub więcej KLAWIATUR + jeden DEKODER: kontrola odbywa się poprzez wprowadzenie przez użytkownika kodu na KLAWIATURZE (Figurze 1).

 $\bigcirc$ Każdy kod, w zależności od tego jak zostanie zaprogramowany, może służyć do uaktywnienia tylko jednego wyjścia lub obydwóch wyjść. Możliwe są także mieszane sytuacje, to znaczy, że niektóre kody mogą służyć tylko do jednego wyjścia i inne do obydwóch wyjść.

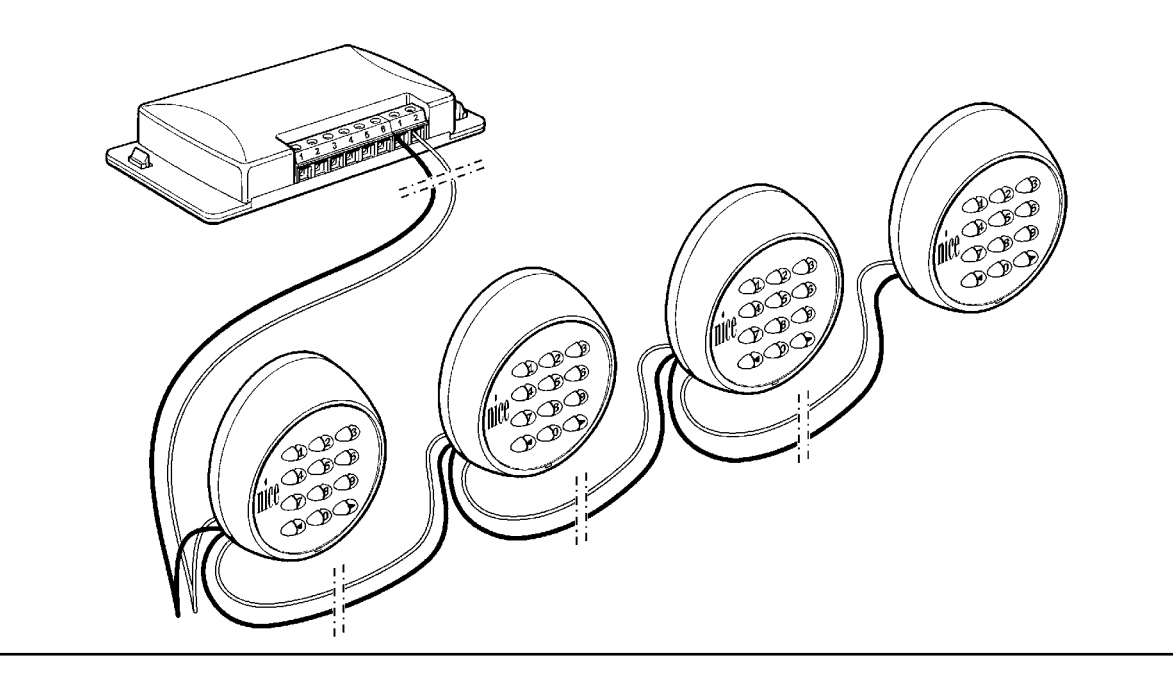

użytkownik posiada jedną KART i kontrola wyjścia odbywa się poprzez odczyt każdej KARTY przez zbliżenie do CZYTNIKA **(Figurze 2)**.

Karty urządzenia odzewowego "CARD", pomimo ich pozornej prostoty, posiadają w rzeczywistości skomplikowany system obwodu, który pozwala CZYTNIKOWI rozpoznanie kodu każdej pojedynczej karty, w momencie, gdy ta zostanie zbliżona do czytnika.

• Wszystkie RTY + jeden CZYTNIK + jeden DEKODER: każdy W zależności od tego jak zostaną zaprogramowane, wszystkie KARTY mogą służyć do uaktywnienia tylko jednego wyjścia lub, alternatywnie, mogą uaktywnić obydwa wyjścia. Mogą być także sytuacje mieszane, to znaczy, że niektóre KARTY mogą służyć tylko do jednego wyjścia i inne do obydwóch wyjść.

> CZYTNIK ma funkcję anteny, to znaczy, że rozpoznaje kod identyfikacyjny KARTY do niego zbliżonej i przekazuje natychmiast informację do DEKODERA. Normalne jest więc to, że CZYTNIK znajduje się w miejscu łatwo dostępnym, takim w którym użytkownik może łatwo przybliżyć KART .

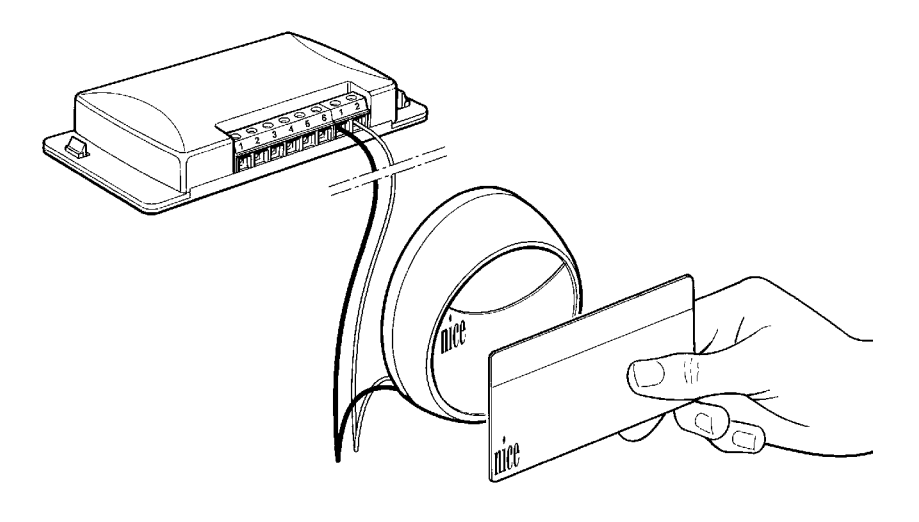

DEKODER będący częścią wspólną dwóch systemów, pe3ni funkcję "inteligentną" systemu, to znaczy, że otrzymuje z CZYTNIKA kod KARTY lub kod wprowadzony za pomocą KLAWIATURY, kontroluje więc czy odpowiadają one tym zawartym we własnej karcie pamięci; gdy wynik jest pozytywny uaktywnia żądane wyjście.

**Do jednego DEKODERA może być podłączony tylko jeden !CZYTNIK lub alternatywnie maksymalnie 4 KLAWIATURY. Nie można podłączyć jednocześnie do tego samego DEKODERA jednego CZYTNIKA i jednej KLAWIATURY.**

**3**

Wybór, czy używać CZYTNIKA czy KLAWIATURY ma być dokonany tylko wtedy, gdy pamięć jest jeszcze pusta.

Do odpowiednich wsadów DEKODERA można włożyć dwie karty pamięci. **(Figurze 3)**.

Dostarczana jest w serii jedna BM1000 (255 kodów), są kompatybilne także pamięci typu BM60 (15 kodów) lub BM250 (63 kody).

Aby zwiększyć ilość kodów można założyć do drugiego wsadu inną pamięć, która ma być tego samego typu jak pierwsza. DEKODER "nape3ni" pierwszą pamięć i pó niej będzie kontynuował zachowywanie kodów w drugiej. Ważne jest to, aby te pamięci nie były odwrócone.

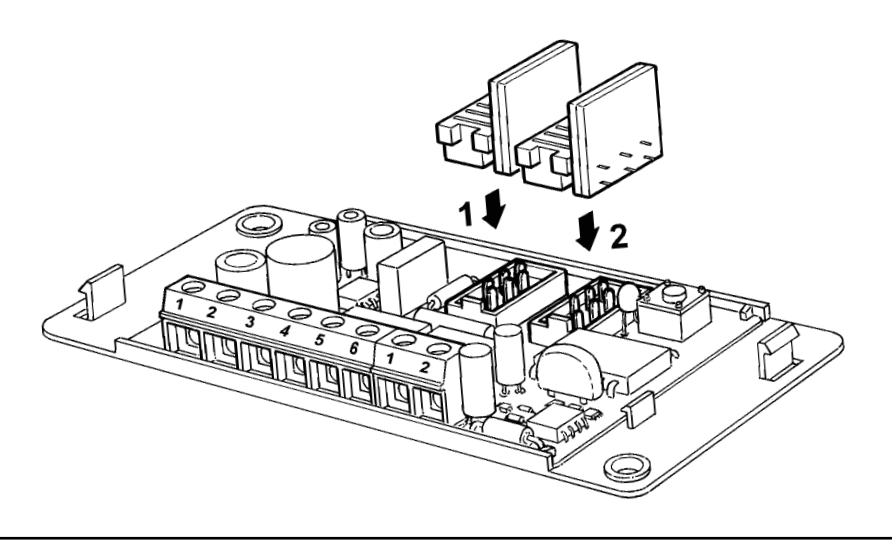

# **3) Instalowanie**

Pojemnik KLAWIATURY i CZYTNIKA posiada zabezpieczenie IP 54, mogą więc być zamontowane nawet na zewnątrz. Montaż należy wykonań tak jak wskazano na Figurze 4 lub 5.

**CZYTNIK rozpoznaje KARTY na zasadzie indukcji ! magnetycznej, nie należy więc przykręcać go do powierzchni metalowej lub do podstaw zawierających metale ponieważ metale te wchłoną dużą część wydanego pola magnetycznego i odległość odczytu KARTY zmniejszy się do 1 ÷ 2 centymetrów.**

**W przypadku, gdy nie ma innych możliwości wystarczy włożyć pomiędzy powierzchnię metalową i CZYTNIKIEM podpórkę plastikowł o grubości 2 mm, w ten sposób powinno uzyskać się odległość odczytu około 4÷6 cm.** 

DEKODER posiada zabezpieczenie IP 30, dlatego też ma być umieszczony wewnątrz central lub tablic sterowniczych z odpowiednim zabezpieczeniem.

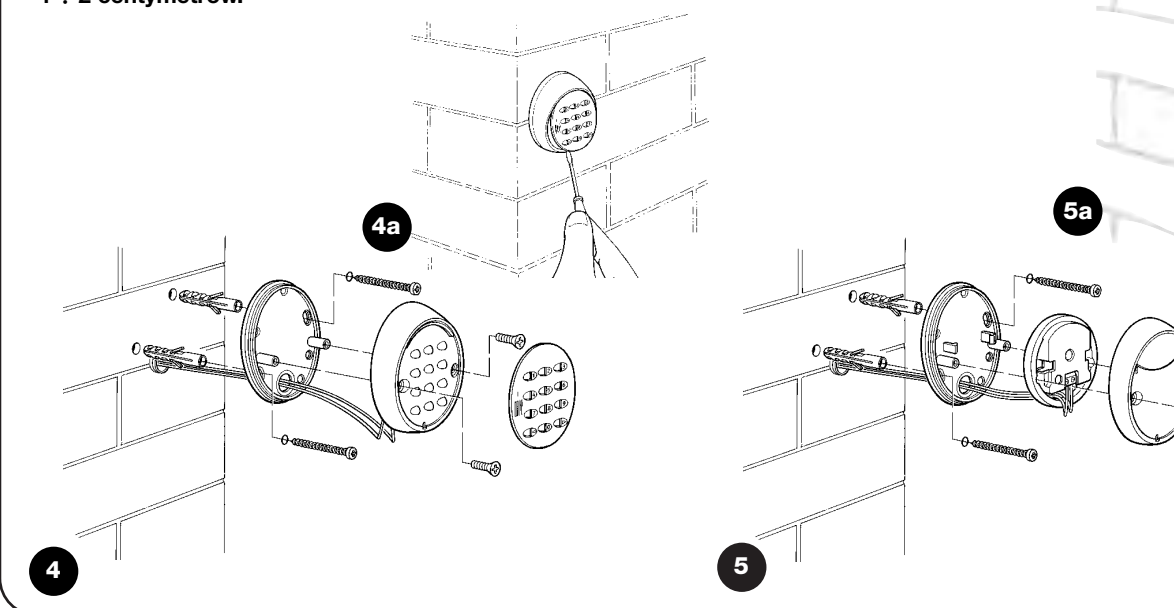

# **3.1) Połączenia elektryczne**

**6**

**Przed przejściem do wykonywania połączeń ! elektrycznych należy sprawdzić czy dane techniczne produktu odpowiadają przewidzianemu zastosowaniu, należy sprawdzić napięcia zasilania i cechy 3adunku elektrycznego połączonego do przekaźnika wyjścia.** 

Wykonać Połączenia według schematu na figurze 6. Połączenie elektryczne między DEKODEREM i CZYTNIKIEM lub KLAWIATURŔ zůoyone jest z tylko dwóch przewodów, nie ma koniecznoúci zwracania uwagi na biegunowoúă. Do odlegůoúci mniejszych od 10 m moyna zastosowaă prosty przewód 2 x 0,5 mm². Przy odlegůoúciach do 30 m naleyy zastosowaă przewód z opancerzeniem z uziemieniem tylko od strony DEKODERA.

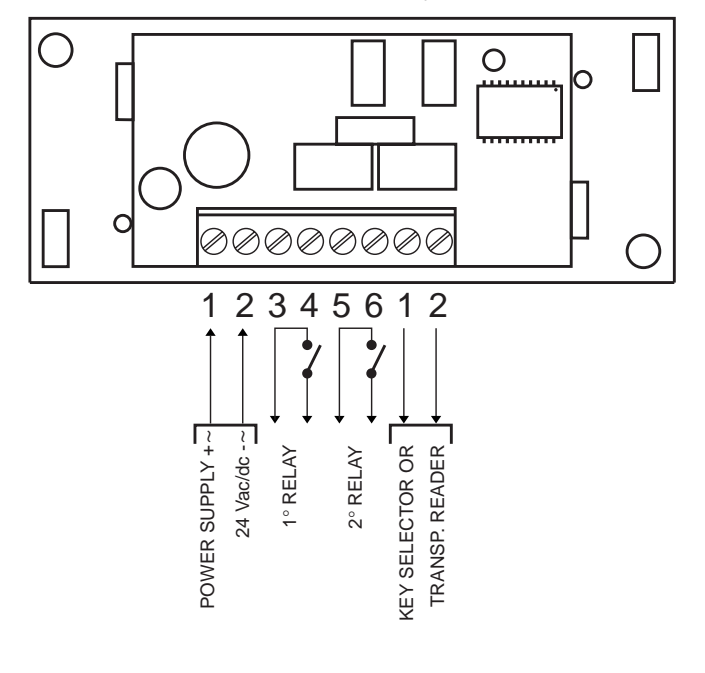

**PL**

Gdy zostanie połączone w kaskadzie więcej KLAWIATUR, należy zastosować przewód z nieprzerwanym opancerzeniem.

# **Nie gwarantuje się funkcjonalności przy odleg3ości ! ponad 30 m pomiędzy KLAWIATURAMI lub CZYTNIKIEM i DEKODEREM.**

 $\bigcirc$ Połączenie elektryczne pomiędzy CZYTNIKIEM lub KLAWIATURo i DEKODEREM złożone jest z dwóch przewodów z przebiegiem jednego sygnału kodowanego, dlatego też jakakolwiek interwencja czy włamanie nie da żadnych efektów.

DEKODER może być zasilany napięciem 12 jak i 24 V, prąd przemienny lub stały. Posiada 2 wyjścia zarządzane kontaktami przekaźnika zwykle otwartymi (NO), gdy chcemy otrzymać zwykle zamknięte (NC) to należy przeciąć punkt "A" **(Figurze 7)** i przyspawać na punkcie "B". Funkcja przekaźnika wyjścia jest typu "chwilowego", co znaczy, że uaktywnia się zaraz po rozpoznaniu właściwej KARTY i wyłączy się kiedy KARTA zostanie oddalona od CZYTNIKA (na KLAWIATURZE kiedy przyciśniemy przycisk i kiedy zwolni się przycisk uaktywniający).

Poprzez odpowiednie zaprogramowanie (patrz funkcja "Programowanie wyjścia w systemie...") można otrzymać funkcję TIMER (wyjście pozostanie uaktywnione przez ustawiony czas), funkcję BISTAŁo (po pierwszym rozkazie uaktywni się, po drugim wyłączy się) lub funkcję ZABEZPIECZENIE PRZED KRADZIEŻo. W tej ostatniej funkcji przewidziany został system BISTAŁY na wyjściu nr 1 (aby uaktywnić lub wyłączyć urządzenie do zabezpieczenia przed kradzieżą) podczas gdy wyjście nr 2 daje sygnał gdy urządzenie jest uaktywnione i dwa sygnały kiedy zostanie wyłączone (stosować jako sygnalizację akustyczną lub świetlną).

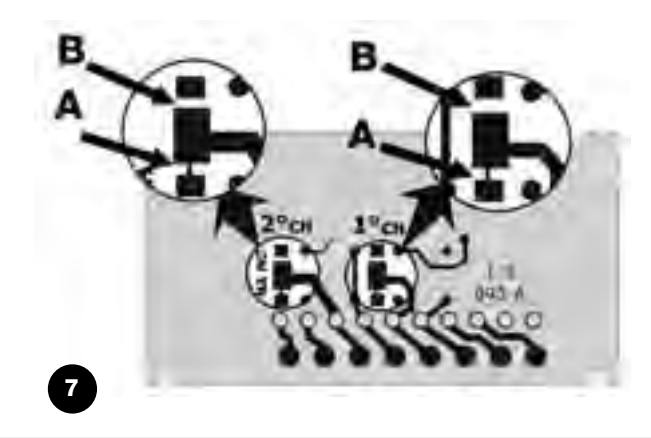

Użytkowanie większej ilości KLAWIATUR (maksymalnie 4): W przypadku, gdy podłączone zostanie więcej KLAWIATUR do tego samego DEKODERA to kombinacje mogą być ustalone na jakiejkolwiek obecnej KLAWIATURZE. właśnie połączenie równoległe sprawia, że DEKODER nie wie, z jakiej KLAWIATURY pochodzi sygnał.

Można ustalić "adresat" klawiatur tak, aby DEKODER rozpoznał, na której

KLAWIATURZE został wprowadzony KOD i zrobić tak, aby dany kod służyła tylko do jednej KLAWIATURY a nie do innych podłączonych do tego samego DEKODERA.

Adres podstawowy KLAWIATUR to tylko nr "1", aby go zmienić należy przeciąć połączenie pomiędzy placem centralnym i punktem 1, następnie należy zespolić plac centralny z jednym z punktów "2", "3" lub "4", patrz **Figurze 8**.

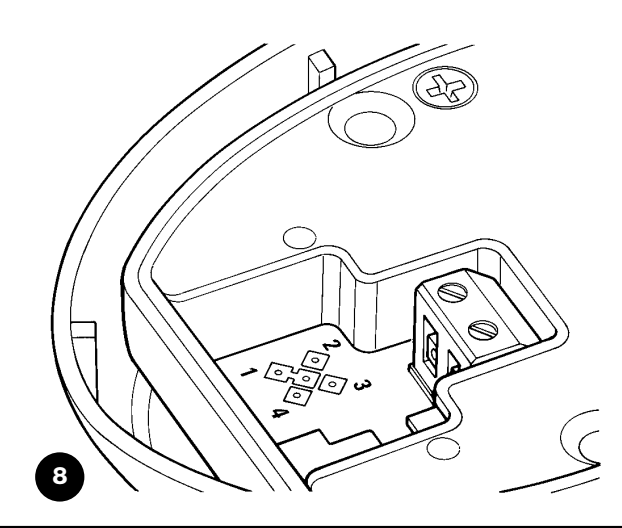

**PL**

# **4) Prby odbiorcze**

Kontrolę połączeń i działania systemu wykonuje się według następującej prostej sekwencji:

- Podłączyć zasilanie do DEKODERA i sprawdzić czy dioda zaświeci się 5-krotnie (pamięć pusta).
- Przycisnąć przycisk na DEKODERZE, dioda będzie świeciła się przez 30 sekund i CZYTNIK lub KLAWIATURY dadzą dwie krótkie noty akustyczne. Odczekać 30 sekund lub przycisnąć przycisk jeszcze raz.
- CZYTNIK sprawdza się poprzez zbliżenie KARTY (nie dłużej niż na 2 sekundy bo istnieje ryzyko jej zaprogramowania), podczas którego usłyszymy krótkie sygnały akustyczne.

• KLAWIATURY sprawdza się poprzez jednorazowe przyciśnięcie wszystkich przycisków. Przy każdym przyciśnięciu powinno usłyszeć się krótkie noty akustyczne, tylko przyciski potwierdzające < lub > wydadzą notę akustyczną błędnej kombinacji.

Aby sprawdzić przekaźniki na wyjściach należy posiadać jedną kombinację lub jedną KART wprowadzone w fazach programowania. Podczas programowania i użytkowania, KLAWIATURY lub CZYTNIK wydadzą sygnały akustyczne, których celem jest informowanie o regularnym postępowaniu czynności lub o ewentualnych błędach.

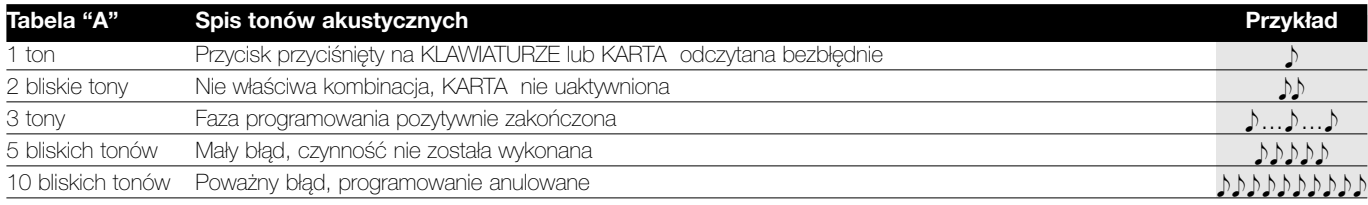

# **5) Programowanie**

Do każdego systemu kontroli wejść MOON, zzłożoneżonego z KLAWIATUR czy z CZYNNIKÓW i odpowiednich KART, przewidziane zostały dwa różne sposoby programowania:

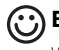

**EASY:** prosty system programowania, z podstawowymi funkcjami wprowadzania i kasowania kodów.

**PROFESJONALNY:** do programowania typu profesjonalnego ze specyficznymi funkcjami.

Te dwa sposoby różnią się tylko w fazie programowania i w uzyskanych efektach funkcjonowania: w użytkowaniu różnice są minimalne.

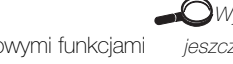

 $\supset$ Wybór pomiędzy dwoma sposobami ma miejsce wtedy, gdy pamięć jest jeszcze pusta, na podstawie używanego systemu programowania do wprowadzenia pierwszej kombinacji lub pierwszej KARTY. Po wybraniu systemu programowania EASY lub PROFESJONALNY nie można zmienić ponownie systemu

**W zależności od tego czy będą zastosowane KLAWIATURY czy jeden CZYTNIK i odpowiednie KARTY, sposoby użytkowania i programowania są całkowicie inne, dlatego też od tego momentu instrukcja użytkowania będzie dzieliła się na dwie części:**

Użytkowanie i programowanie w systemie KLAWIATURA (rozdział 5.1 - 5.4) Użytkowanie i programowanie w systemie KARTA (rozdział 5.5 - 5.8)

# **5.1) Użytkowanie w systemie KLAWIATURA**

Użytkowanie KLAWIATURY opiera się kodzie złożonym z kombinacji cyfr od 1 do 9, które użytkownik ma wybrać poprzez przyciśnięcie przycisków numerycznych. Po wprowadzeniu kodu można przycisnąć przycisk < lub > aby uaktywnić wyjście. Oczywiście tylko wtedy, gdy kod jest bezbłędny uaktywnia się przekaźnik wyjścia. Kiedy jednak kod jest błędny usłyszymy ton akustyczny błędu.

Po wprowadzeniu trzech błędnych kodów system blokuje się na 1 minutę.

Kod musi być bezbłędny w cazłożoneści i na Przykład kiedy ten właściwy to " $\widehat{0}\widehat{4}\widehat{2}\widehat{2}$ " , to za błędne będą uważane:  $\widehat{4}\widehat{2}\widehat{2}$ ), 00422, 04222. Dlatego też, kiedy podczas wprowadzania kodu popełnimy błąd należy natychmiast przycisnąć przycisk potwierdzający < lub ▶ i po usłyszeniu sygnału akustycznego błędu ponownie wprowadzić kod.

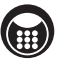

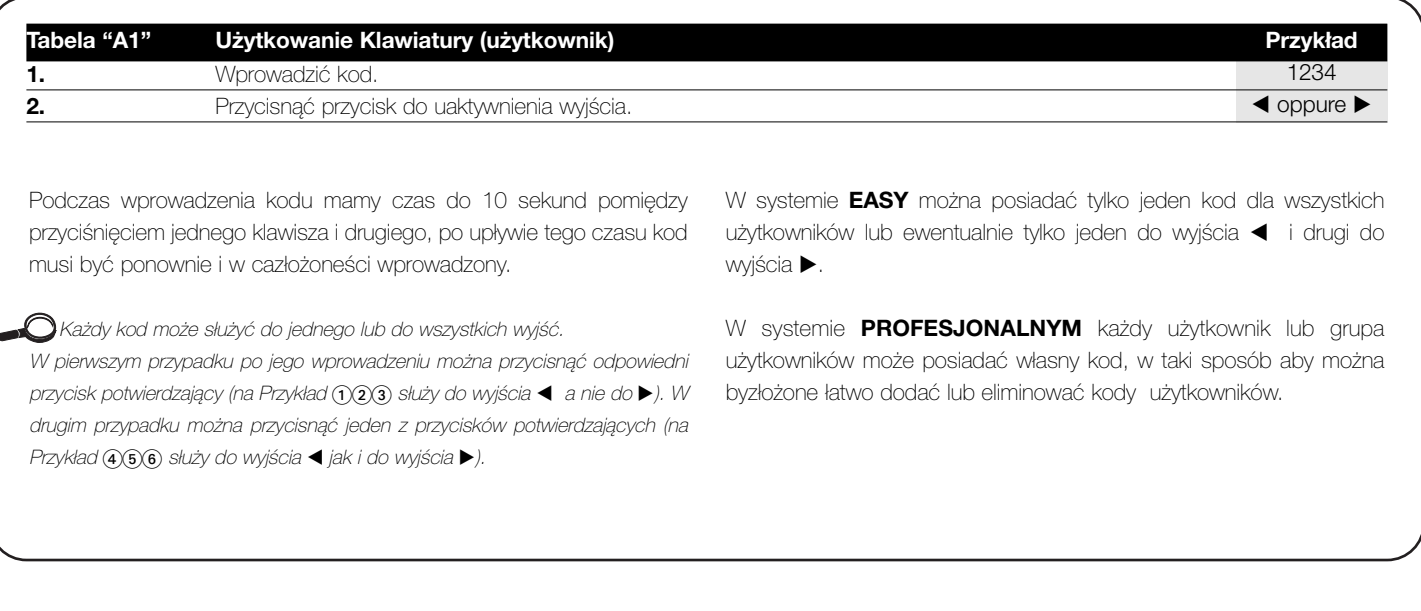

# **5.2) Programowanie KLAWIATURY**

W tej części zostaną przeanalizowane procedury programowania systemów kontroli wyjść kiedy zostaną zastosowane KLAWIATURY. W systemie KLAWIATURY dwa przekaźniki wyjścia są przystosowane do przycisków potwierdzających ◀ i ▶.

- Przycisk < jest potwierdzeniem wyjścia przekaźnika nr 1.
- Przycisk ▶ jest potwierdzeniem wyjścia przekaźnika nr2.

W systemie PROFESJONALNYM przycisk  $\blacktriangleright$  jest używany nawet podczas faz programowania.

```
W systemie PROFESJONALNYM przycisk < jest używany nawet do
"anulowania" fazy programowania.
```
# **5.3) Programowanie KLAWIATURY w** systemie EASY  $\circled{c}$

Programowanie w systemie EASY pozwala na wprowadzenie tylko jednego kodu (ewentualnie jednego do uaktywnienia 1 przekaźnika i jednego do uaktywnienia 2-go przekaźnika). Funkcja przekaźników w wyjściu jest tylko typu "chwilowego".

Możliwe jest także kasowanie całej pamięci przyciskiem znajdującym się na DEKODERZE.

W systemie EASY nie można wykonać innych funkcji.

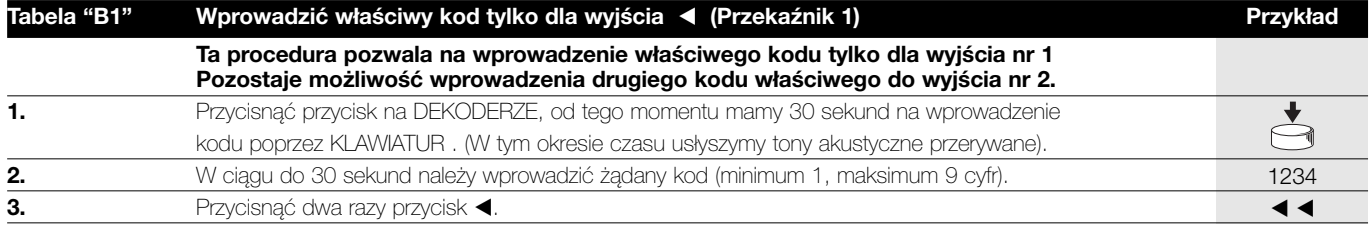

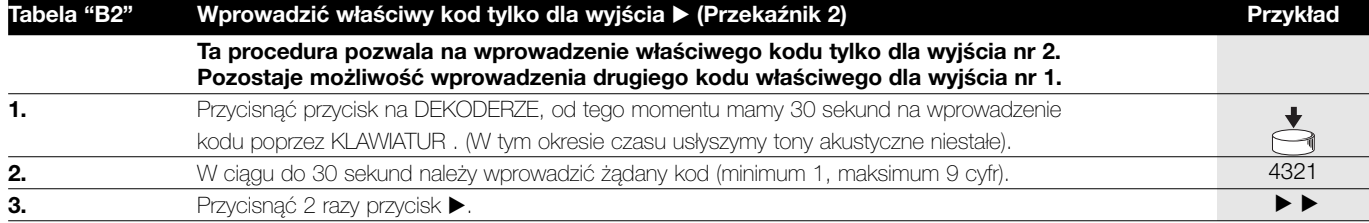

O<br>O

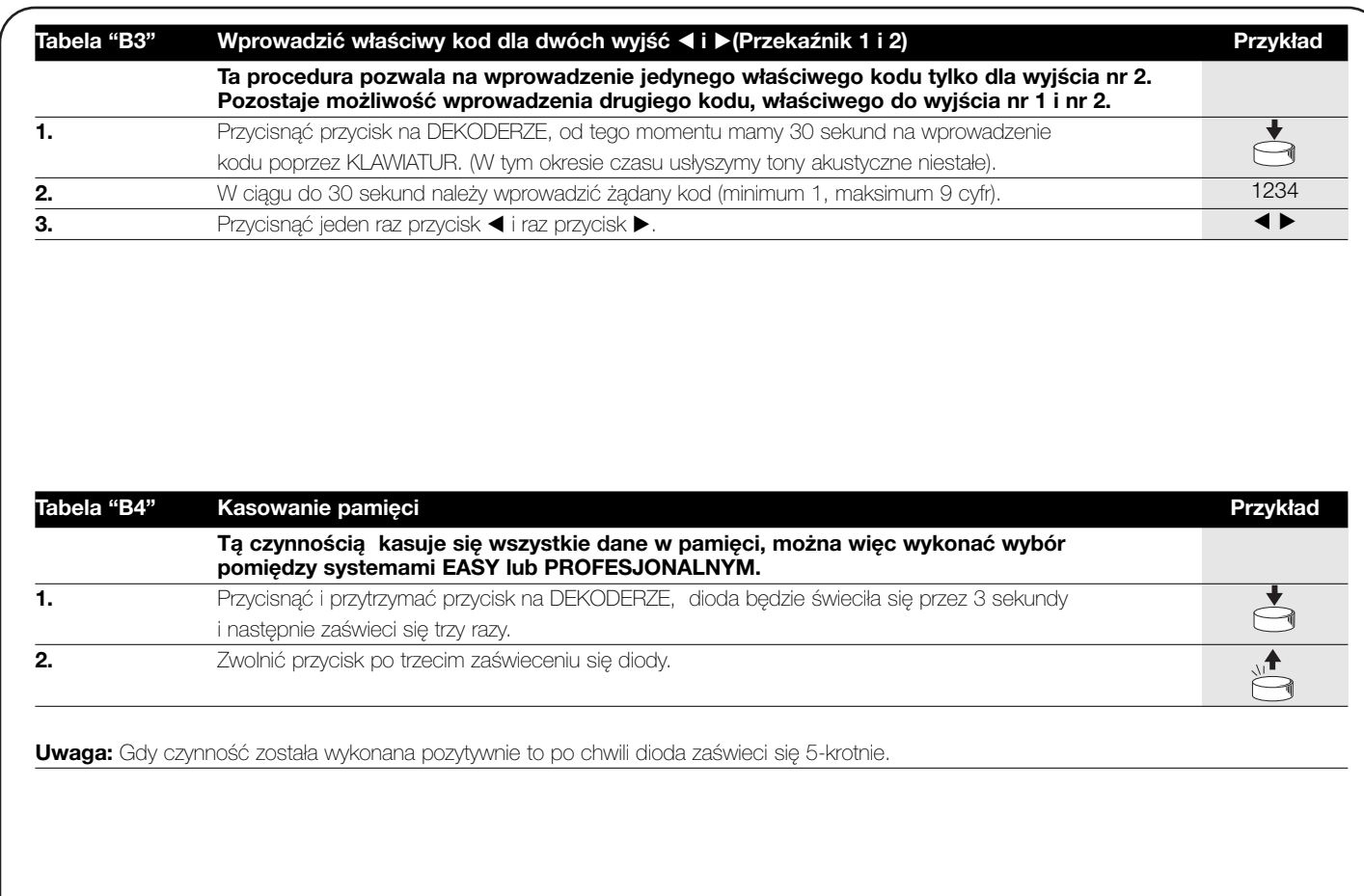

 $\bigcirc$ 

Aby wejść do funkcji programowania należy wprowadzić "Haszłożone programowania", jest to specjalny kod złożony z 7 cyfr. Haszłożone to posiada poaźtkowy kodę: 088888 ale może być zmieniony w każdej chwili.

**"Haszłożone programowania" jest niezbędne do ! wszystkich faz programowania. Ważne jest aby nie zapomnieć tego kodu, w przeciwnym razie nie będzie innej możliwości jak skasowanie całej pamięci bezpośrednio z DEKODERA, trac1c wszystkie zachowane kody.** 

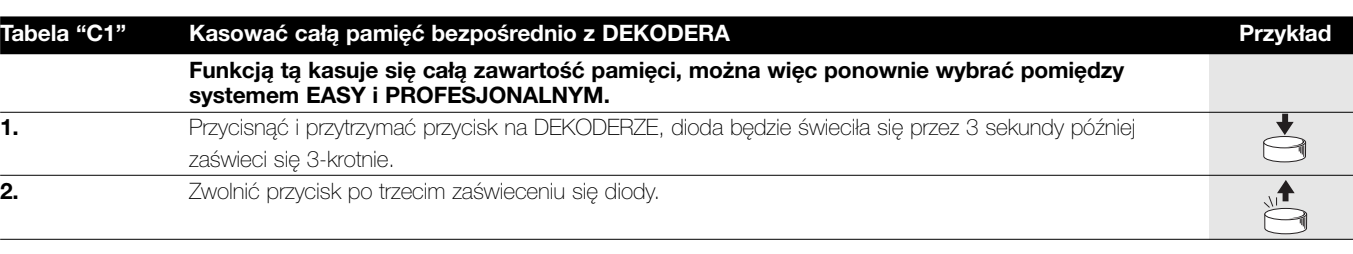

**Uwaga:** Gdy czynność została wykonana pozytywnie to po chwili dioda zaświeci się 5-krotnie.

**5.4) Programowanie KLAWIATURY w systemie PROFESJONALNYM** 

KI AWIATURY

KRADZIEŻo.

Programowanie w systemie PROFESJONALNYM pozwala na kompletne zarządzanie wszystkimi funkcjami bezpośrednio z

Możliwe jest wprowadzenie kodów, kasowanie, liczenia ich, kasowanie całej pamięci i używanie innych specyficzne funkcji. Oprócz tego możliwe jest ustalenie funkcji przekaźników w wyjściu pomiędzy: CHWILOWYM, BISTAŁYM, TIMER I Z ZABEZPIECZENIEM PRZED

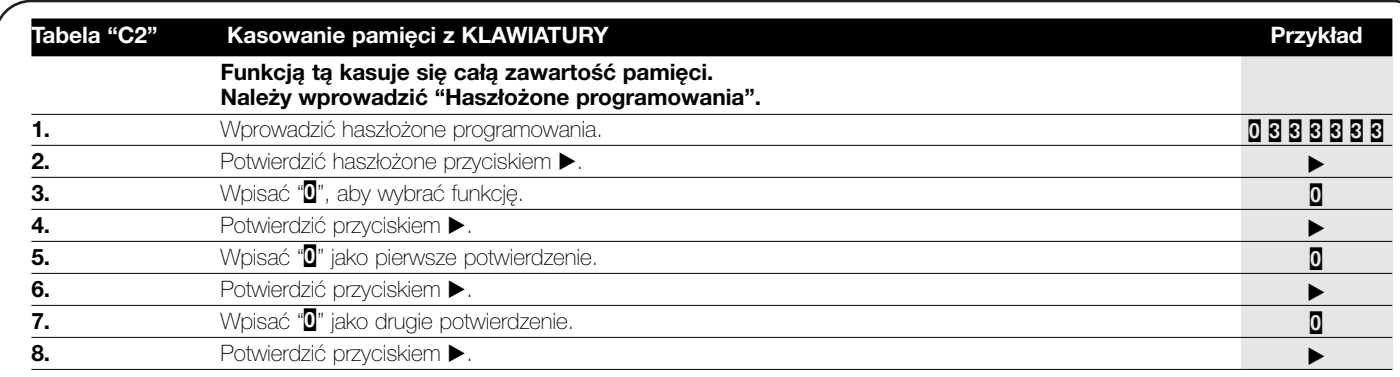

 $\mathbf{C}$ 

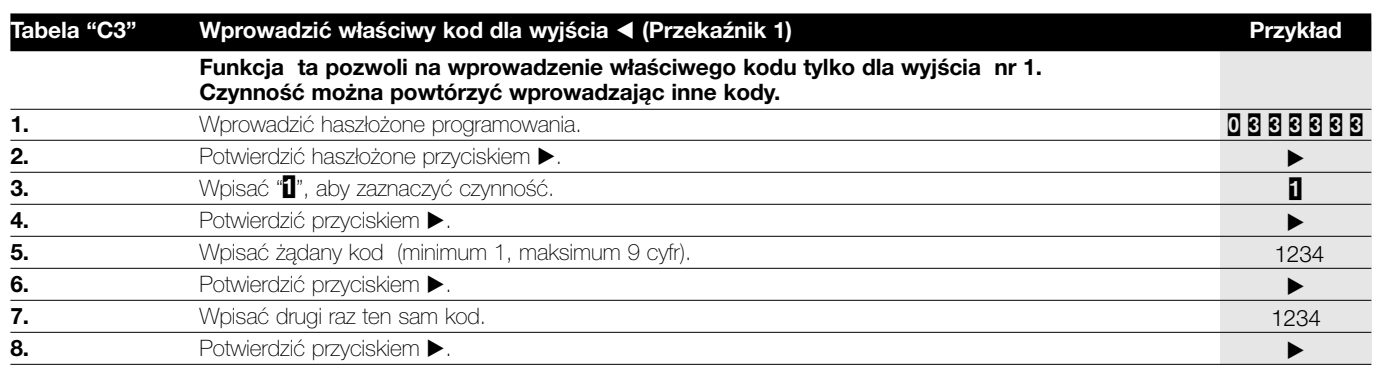

**Uwaga:** Gdy czynność zostanie wykonana pozytywnie to usłyszymy 3 tony akustyczne.

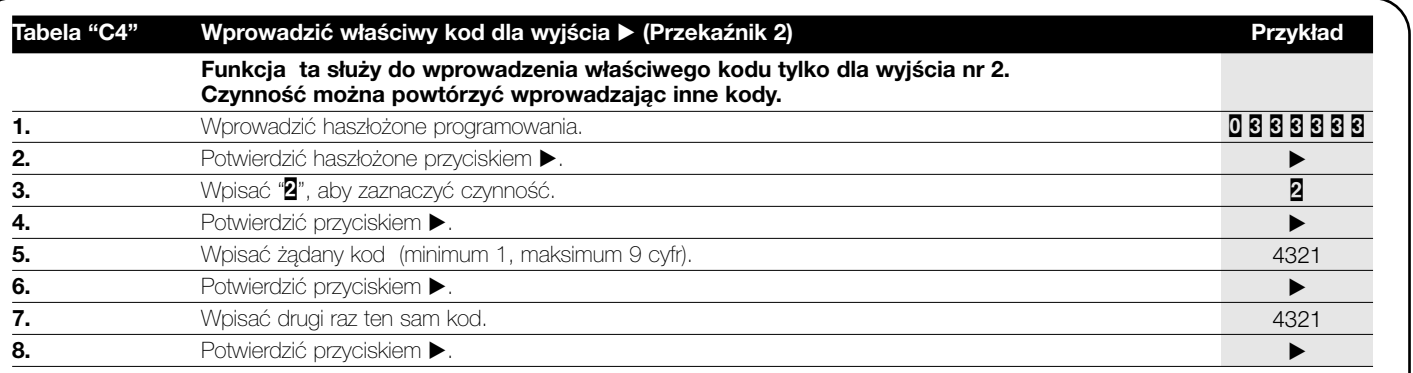

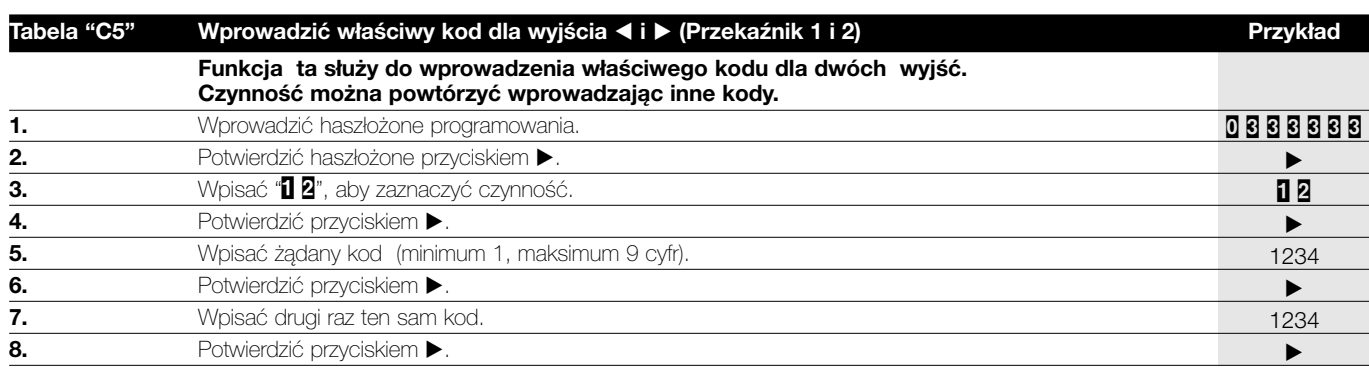

**Uwaga:** Gdy czynność zostanie wykonana pozytywnie to usłyszymy 3 tony akustyczne.

**PL**

 $\bigcirc$ 

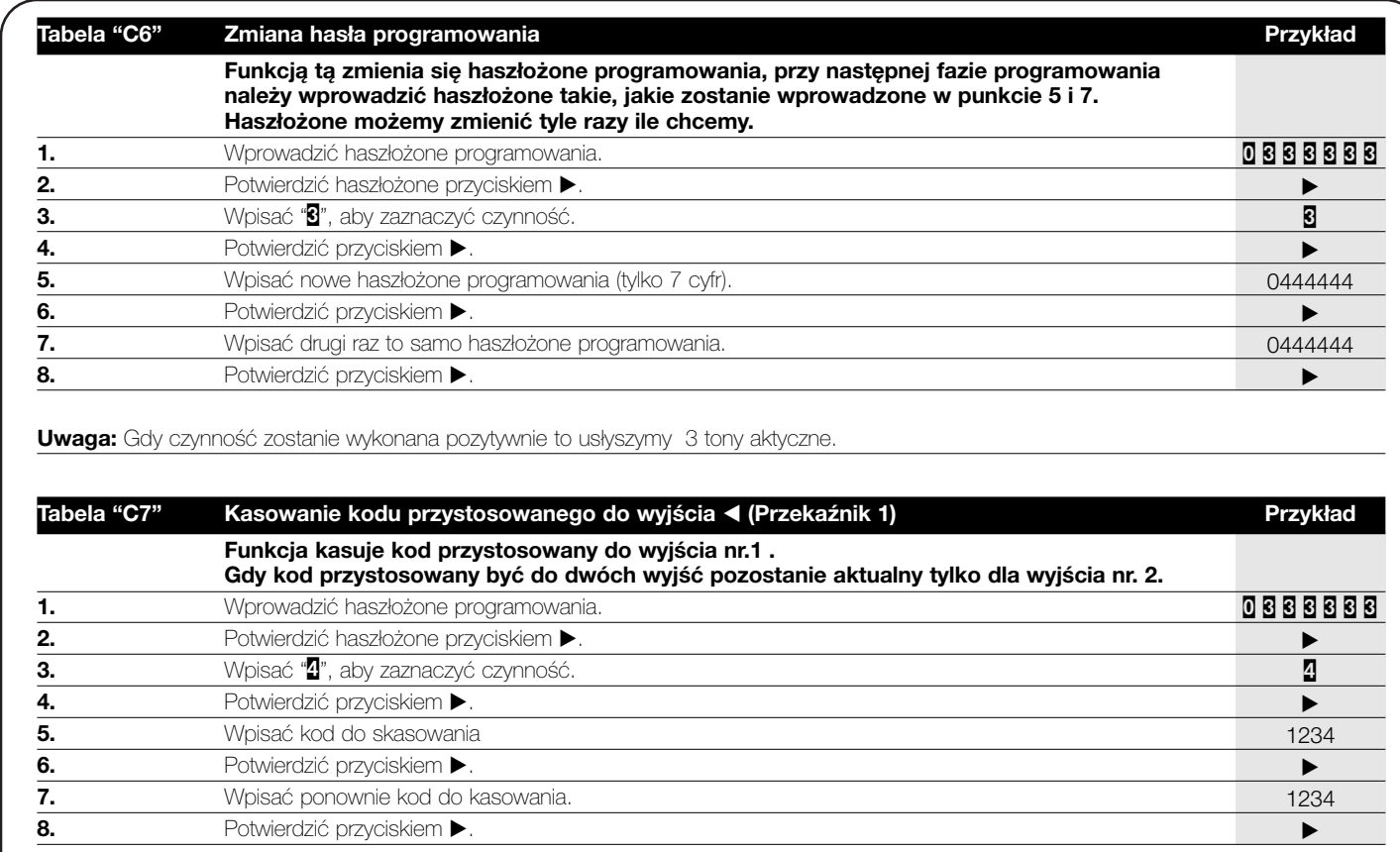

 $\textcircled{\footnotesize{1}}$ 

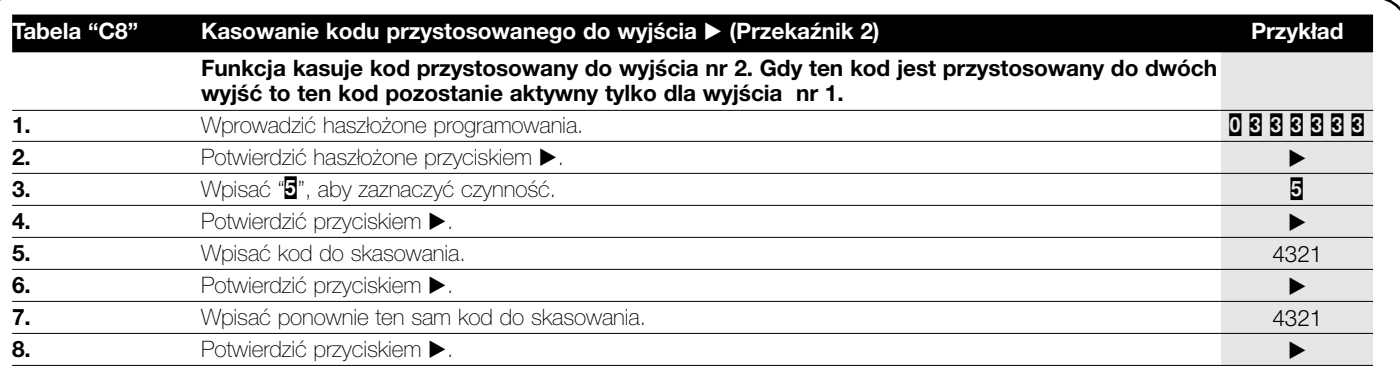

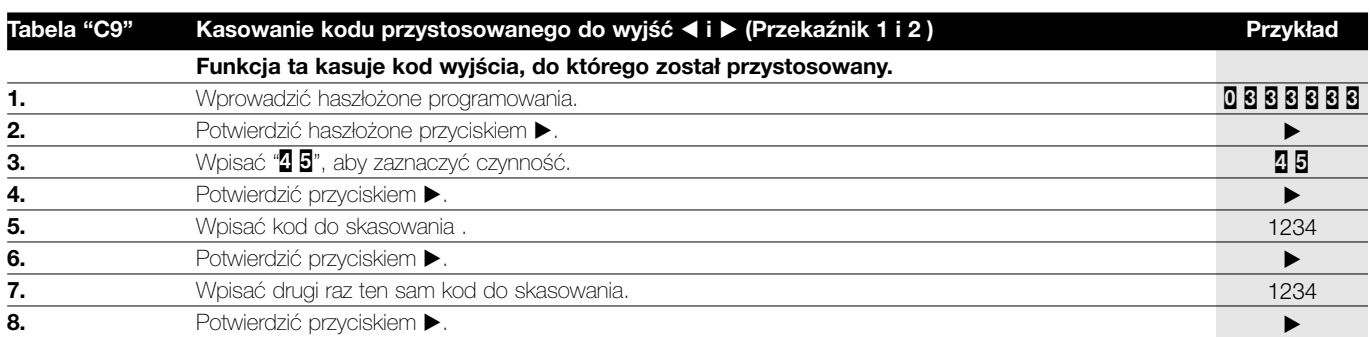

**Uwaga:** Gdy czynność zostanie wykonana pozytywnie to usłyszymy 3 tony akustyczne.

**PL**

۳

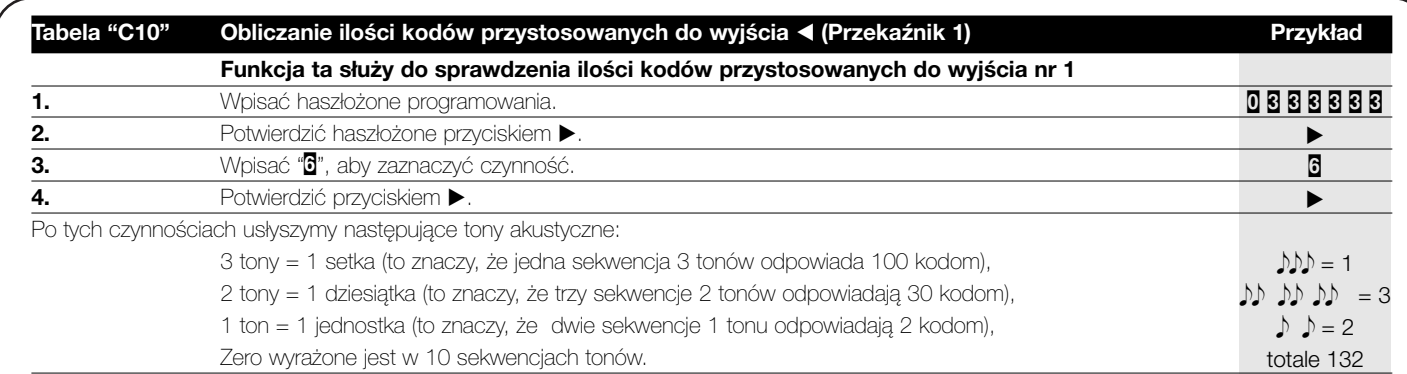

্তি

**Uwaga:** funkcja ta oblicza ilość kodów przystosowanych tylko dla wyjścia nr 1, dlatego też, aby sprawdzić ile kodów może uaktywnić wyjście nr 1 należy zsumować kody przystosowane do obydwóch wyjść . Patrz tabela C12.

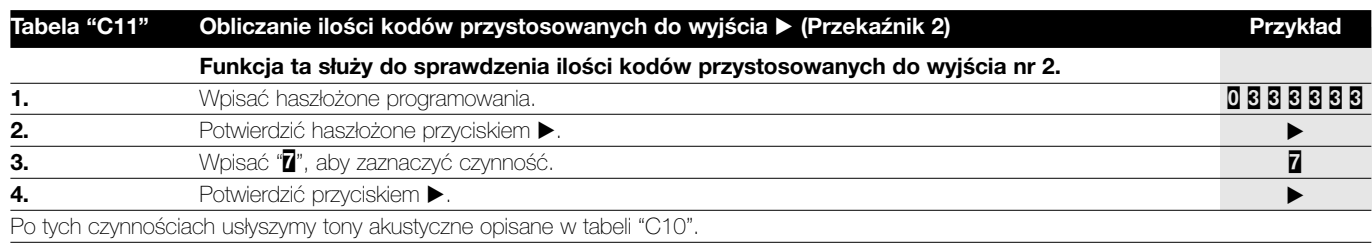

**Uwaga:** funkcja ta oblicza ilość kodów przystosowanych tylko dla wyjścia nr 2, dlatego też, aby sprawdzić ile efektywnie kodów może uaktywnić wyjście nr 2 należy zsumować kody przystosowane do obydwóch wyjść. Patrz tabela C12.

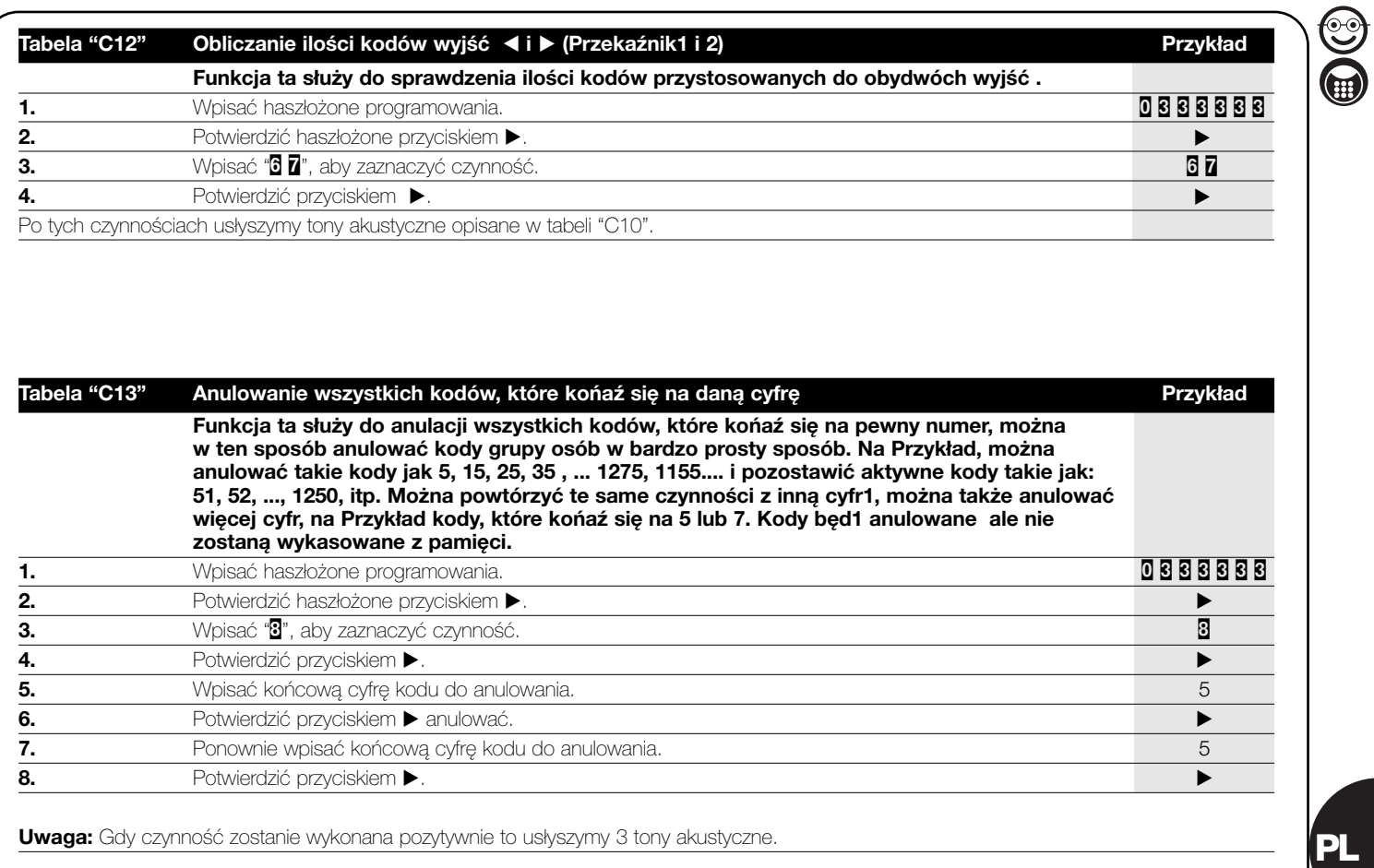

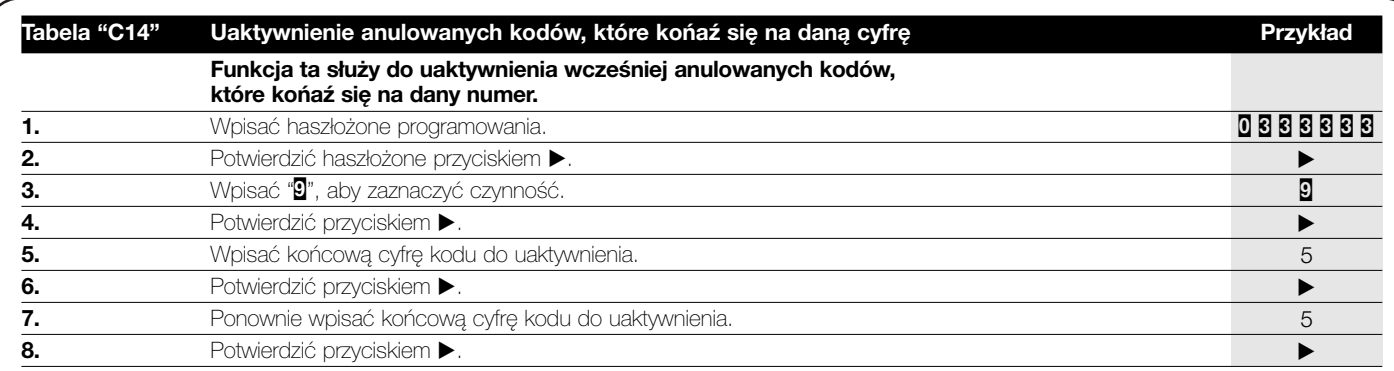

 $\textcircled{\small{1}}$ 

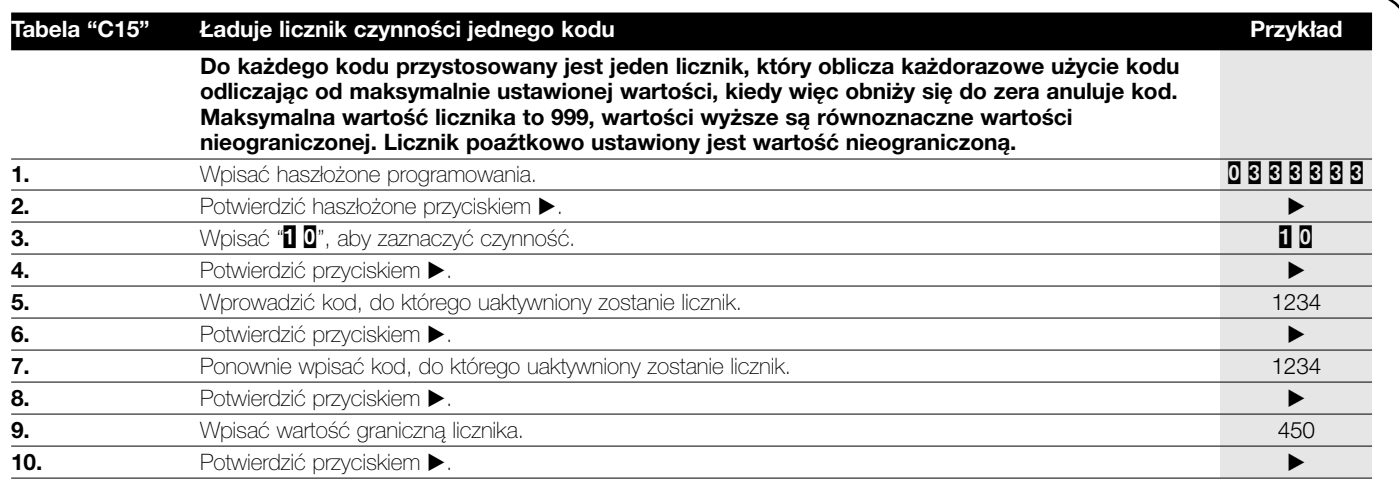

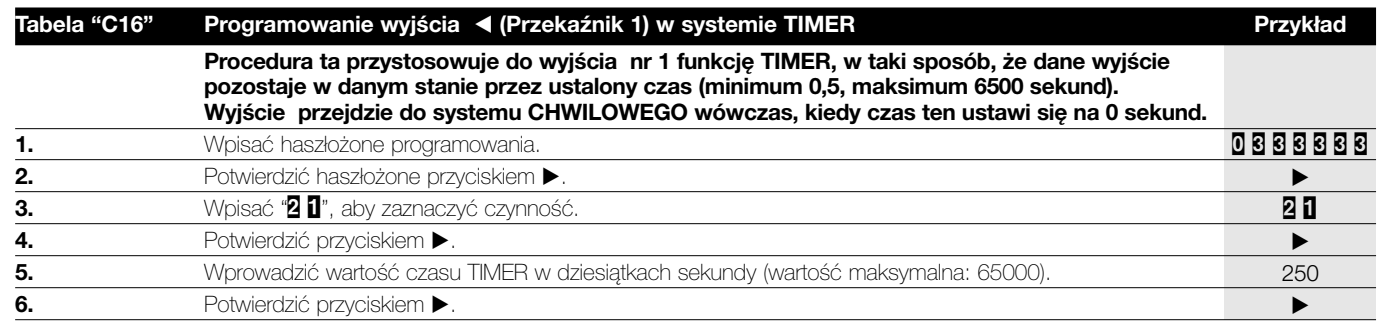

**Uwaga:** Gdy czynność zostanie wykonana pozytywnie to usłyszymy 3 tony akustyczne.

**PL**

 $\bigcirc$ 

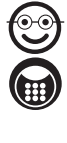

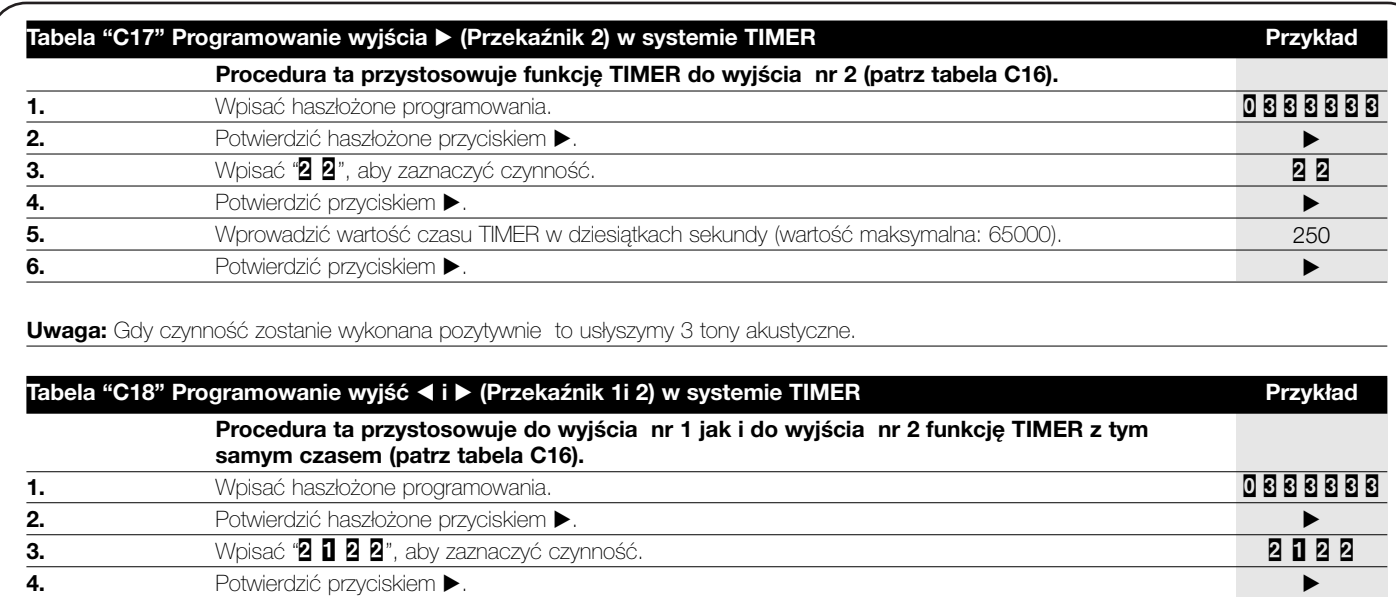

250  $\blacktriangleright$ 

**5.** Wprowadzić wartość czasu TIMER w dziesiątkach sekundy (wartość maksymalna: 6500).<br> **6.** Potwierdzić przyciskiem **>**. **Potwierdzić przyciskiem**  $\blacktriangleright$ **.** 

**Uwaga:** Gdy czynność zostanie wykonana pozytywnie to usłyszymy 3 tony akustyczne.

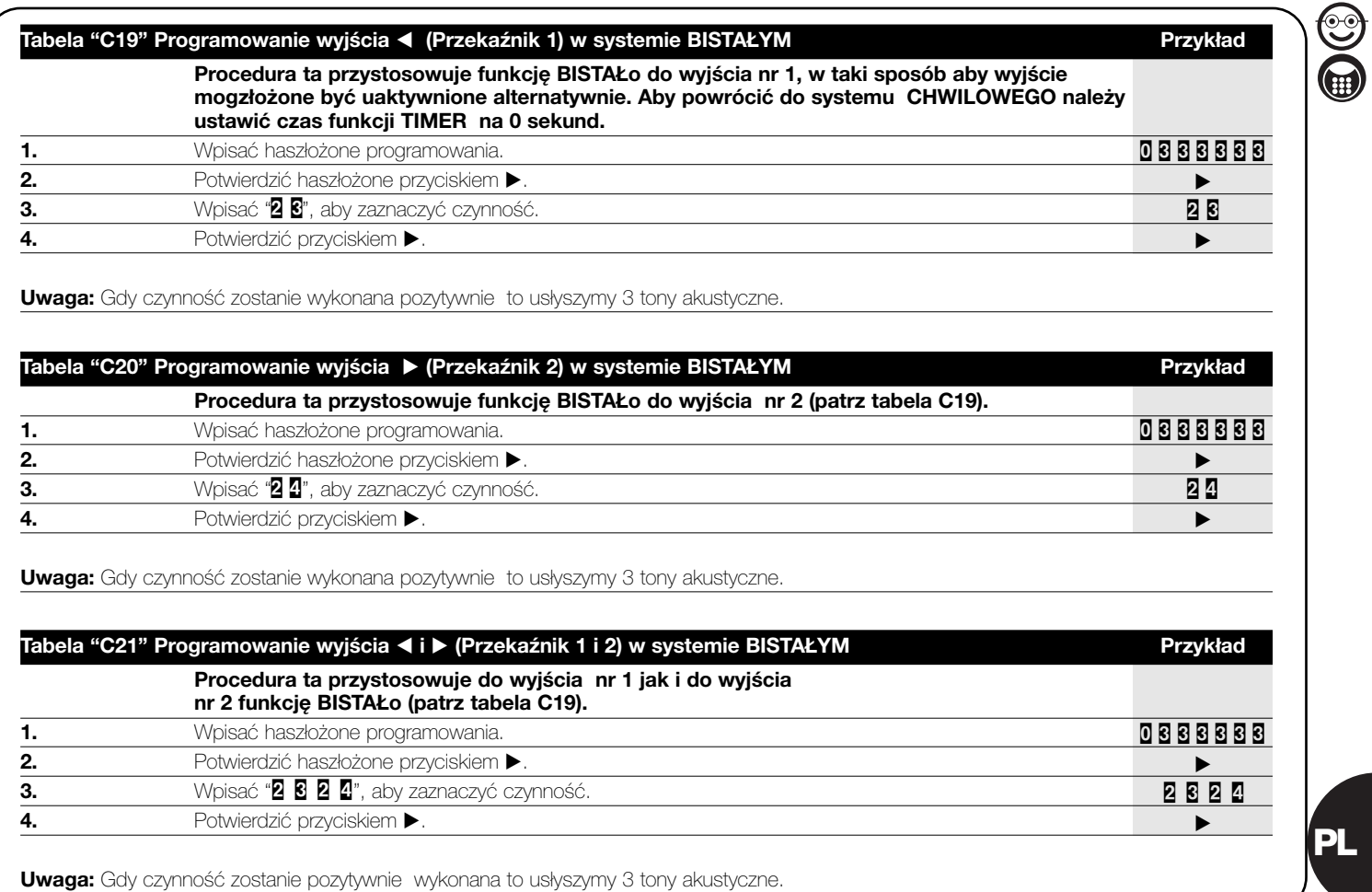

**PL**

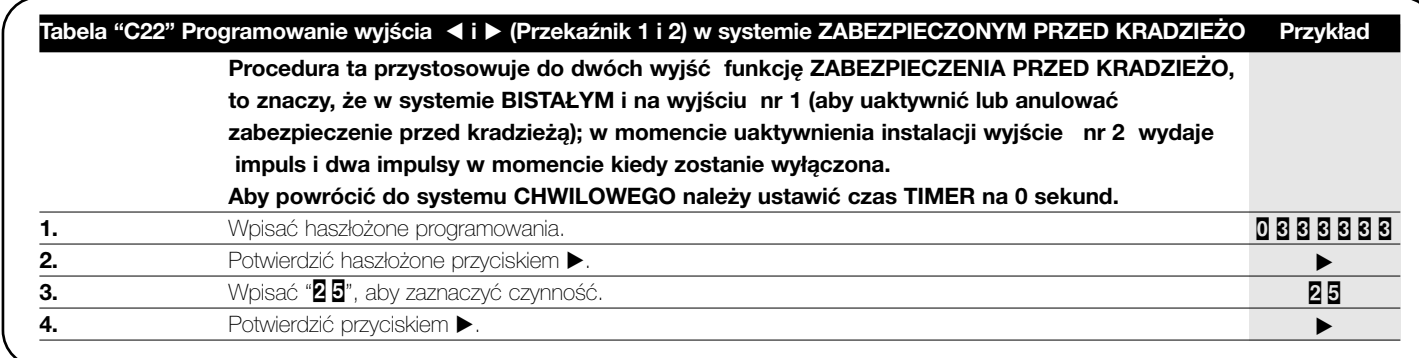

Te czynności dostępne są w systemie PROFESJONALNYM z KI AWIATI IRAMI

# **CARD**

# **5.5) Użytkowanie systemu KARTY transpondera**

Użytkowanie systemu kontroli wyjść z KARTo transpondera opiera się na kodzie jednoznacznym każdej KARTY. KARTO, zbliżona do CZYTNIKA, przekazuje własny kod identyfikacyjny do DEKODERA; aby uaktywnić przekaźnik wyjścia kod tej KARTY ma być wcześniej wprowadzony do DEKODERA. Kiedy KARTA nie została rozpoznana usłyszymy ton akustyczny błędu. Mając na uwadze to, że każdy użytkownik zwykle posiada jedną KART , i że DEKODER posiada 2 przekaźniki wyjścia w tym celu została przewidziana możliwość wyboru pomiędzy następującymi opcjami:

- STATYCZNA 1 : KARTA może uaktywnić tylko wyjście nr 1.
- STATYCZNA 2 : KARTA może uaktywnić tylko wyjście nr 2.
- DYNAMICZNA : KARTA może uaktywnić wyjście nr 1 jak i nr 2.

Opcją DYNAMICZNo użytkownik decyduje czy uaktywnić wyjście nr 1 czy nr 2 następującymi funkcjami:

- Aby uaktywnić wyjście nr 1: przybliżyć KART do CZYTNIKA, natychmiast usłyszymy notę akustyczną, gdy przytrzymamy KART w zbliżeniu to po 1 sekundzie uaktywni się przekaźnik nr 1.
- Aby uaktywnić wyjście nr 2: przybliżyć KART do CZYTNIKA, kiedy usłyszymy notę akustyczną natychmiast należy oddalić KART i gdy po 2 sekundach przybliżymy ponownie KART to uaktywnimy przekaźnik nr 2.

Opcje STATYCZNA 1 lub 2 lub DYNAMICZNA mogą razem współistnieć, w sensie, że mogą być to KARTY, które uaktywniają tylko wyjście nr 1 i inne, które uaktywniają tylko wyjście nr 2, jak i KARTY, które uaktywniają obydwa przekaźniki.

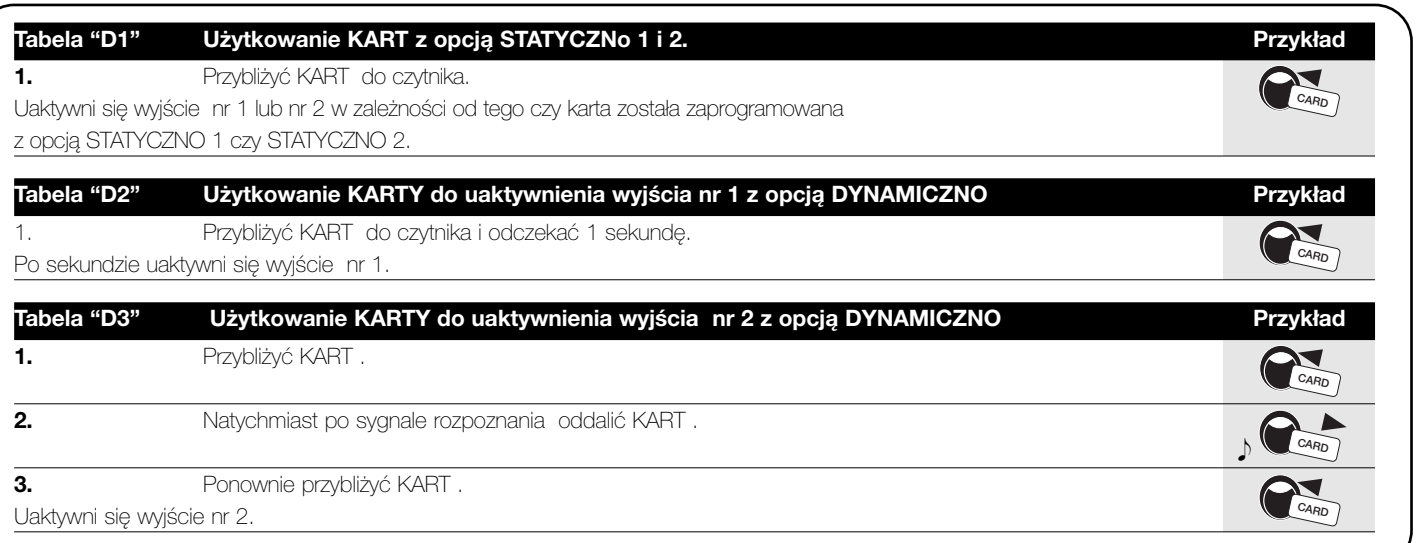

# **5.6) Programowanie KARTY transpondera.**

W tej części zostanie przeanalizowany proces programowania systemu kontroli wyjść przy zastosowaniu KART i odpowiedniego CZYTNIKA. Przewidziane zostały dwa systemy programowania:

**EASY**, tylko z funkcjami podstawowymi.

**PROFESJONALNY**, z bardziej specyficznymi funkcjami.

W systemie PROFESJONALNYM niezbędne jest użytkowanie jednej lub dwóch KART zwanych MASTER (patrz tabela F1 i F2) do zastosowania do wszystkich czynności programowania.

Wybór pomiędzy dwoma sposobami wykonuje się tylko wtedy, gdy pamięć jest pusta i według zastosowanego systemu programowania przy wprowadzeniu pierwszej KARTY. Po wybraniu systemu programowania EASY lub PROFESJONALNY nie można zmienić tego sytemu, chyba że kasując całą zawartość pamięci.

**CARL** 

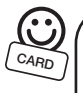

### $\odot$ **5.7) Programowanie KARTY w systemie EASY:**

Programowanie w systemie EASY pozwala na wprowadzenie KART, które mogą uaktywnić tylko wyjście nr 1 lub wyjście nr 2 (STATYCZNA 1 lub STATYCZNA 2) lub, na życzenie użytkownika, jedno lub drugie wyjście (DYNAMICZNE).

Programowanie w systemie EASY jest uaktywnione przyciskiem na DEKODERZE. Zastosowanie procedury auto-wprowadzenia (tabela E4) możliwe jest tylko po wprowadzeniu chociaż tylko jednej KARTY. W systemie EASY bezpośrednio przyciskiem na DEKODERZE możliwe jest kasowanie całej pamięci.

Funkcja przekaźnika w wyjściu jest tylko typu CHWILOWEGO.

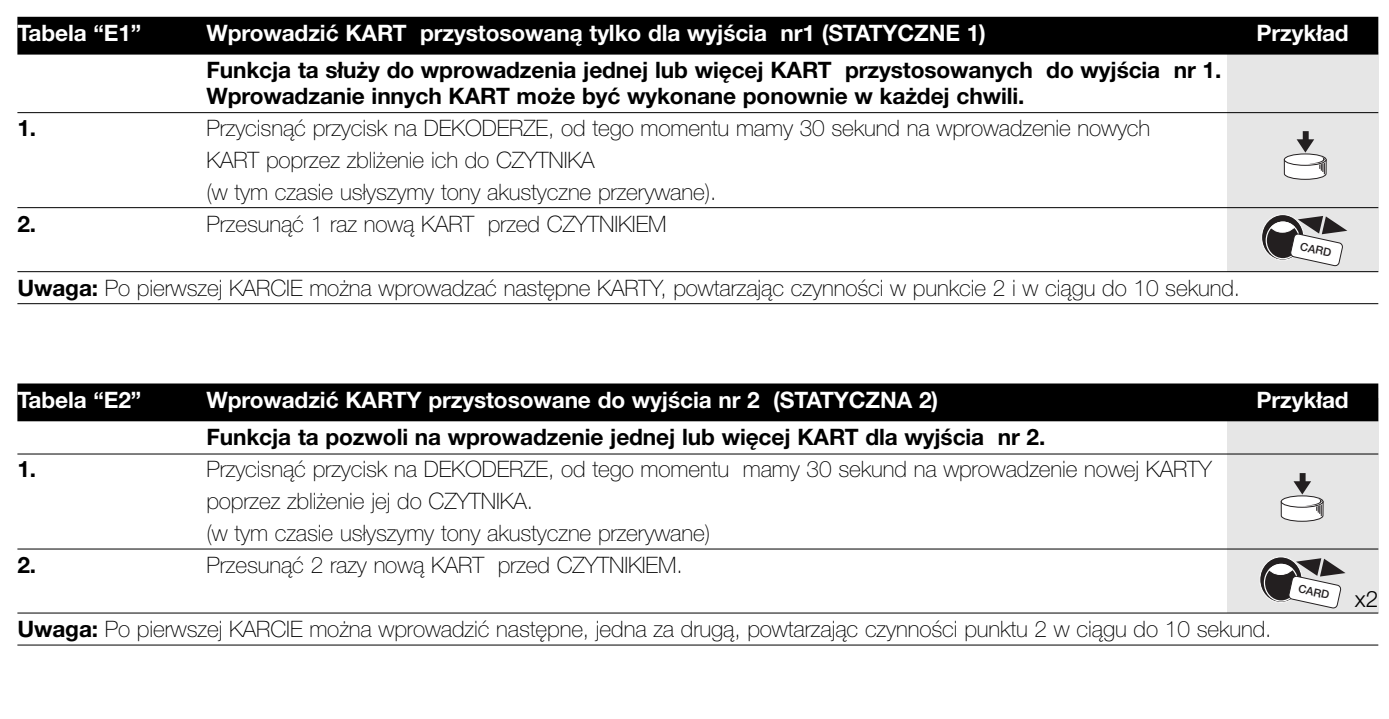

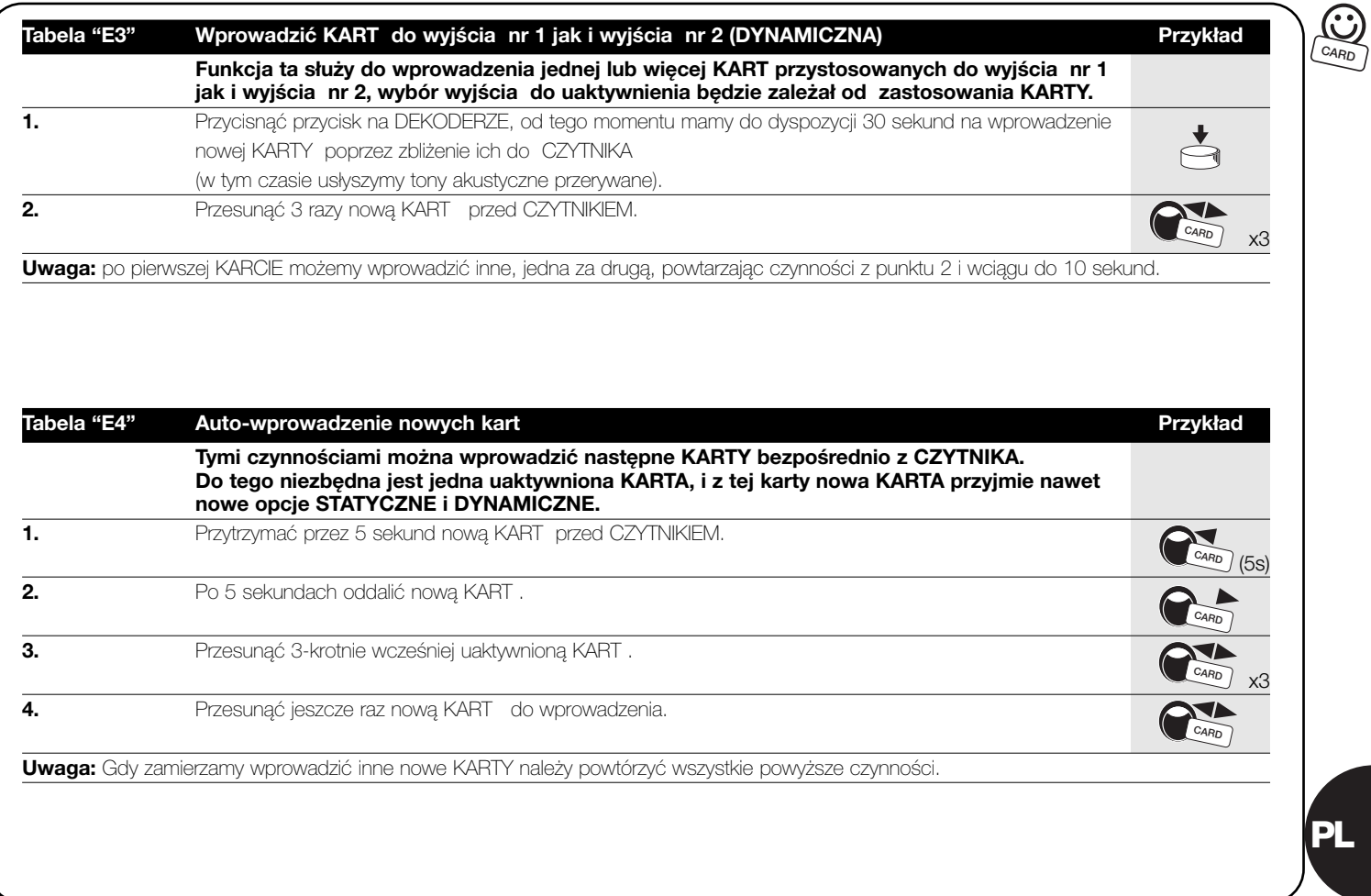

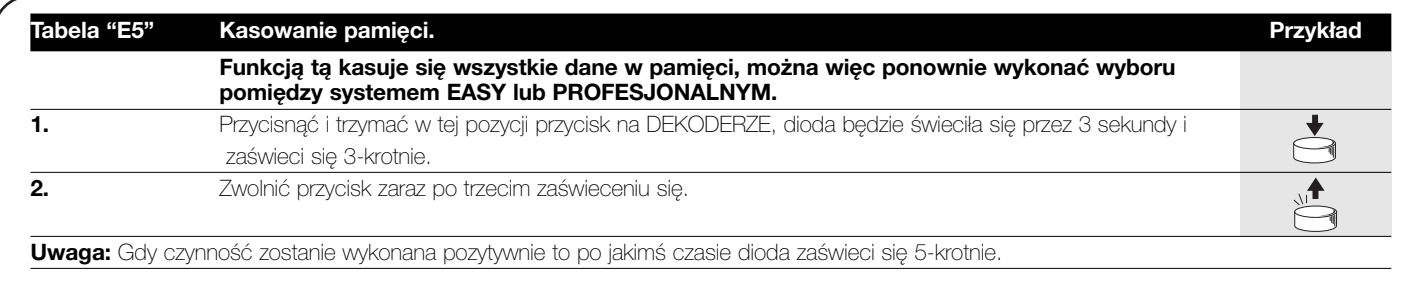

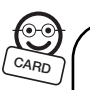

**CARD**

# **5.8) Programowanie KARTY w systemie PROFESJONALNYM.**  $\circledS$  **<b>CARD**

Programowanie w systemie PROFESJONALNYM służy do kompletnego zarządzania wszystkich funkcji CZYTNIKA poprzez zastosowanie KART MASTER. Możliwe jest wprowadzenie nowych KART, kasowanie, obliczanie ich, kasowanie całej pamięci i korzystanie z nowych specjalnych funkcji. Możliwe jest także ustalenie funkcji przekaźników w wyjściu pomiędzy: CHWILOWYM, BISTAŁYM, TIMER i ZABEZPIECZENIA PRZEZ KRADZIEŻo.

 $\bigcirc$ W tym systemie do funkcji MASTER należy posiadać jedną lub dwie KARTY (patrz tabela F1 i F2), które mają służyć do wszystkich faz programowania. KARTY MASTER są normalnymi KARTAMI, które są wprowadzane jako pierwsze, kiedy pamięć jest jeszcze pusta. Po stworzeniu MASTER ta KARTA będzie służyła tylko do programowania a nie do uaktywnienia wyjść. MASTER mogą być zastosowane do innych urządzeń jako KARTY normalne lub jeszcze jako MASTER.

**KARTY MASTER są niezbędne do wszystkich faz programowania i nie mogą być kasowane, chyba że po skasowaniu całej pamięci. Należy uważać, aby nie stracić tej KARTY.** 

Każdy DEKODER może zachować 2 KARTY MASTER,

- MASTER 1 : zarządza KARTY, które uaktywnią wyjście NR 1 z opcją STATYCZNo 1.
- MASTER 2 : zarządza KARTY, które uaktywnią wyjście NR 2 z opcją STATYCZNo 2.

Celem dwóch KART MASTER jest organizacja dwóch zespołów KART, całkowicie rozdzielonych, do uaktywnienia tylko jednego z wyjść. Oprócz tego każda MASTER może dodać lub kasować KART tylko we własnej grupie. Ten podział jest niezbędny na przykład.w przypadku, gdy w jednym budynku znajdują się dwa mieszkania.

Gdy nie ma potrzeby takiego podziału na dwie grupy można wprowadzić tą samą KART jak MASTER 1 i jak MASTER 2. W tym

przypadku, aby uaktywnić wyjścia , oprócz opcji STATYCZNEJ 1 i STATYCZNEJ 2, można zastosować opcję DYNAMICZNo. Użytkownik może zadecydować, poprzez zastosowanie KARTY, czy uaktywnić wyjście nr 1 czy wyjście nr 2.

### **Programowanie 2 KART MASTER.**

Pierwszą czynnością do wykonania kiedy pamięć jest jeszcze pusta jest wprowadzenie 2 KART MASTER; będą to 2 pierwsze KARTY, które zostaną zbliżone do CZYTNIKA przez okozłożone 5 sekund. Nie ma możliwości wykonania jakiejkolwiek czynności dopóki nie zostaną wprowadzone te dwie KARTY.

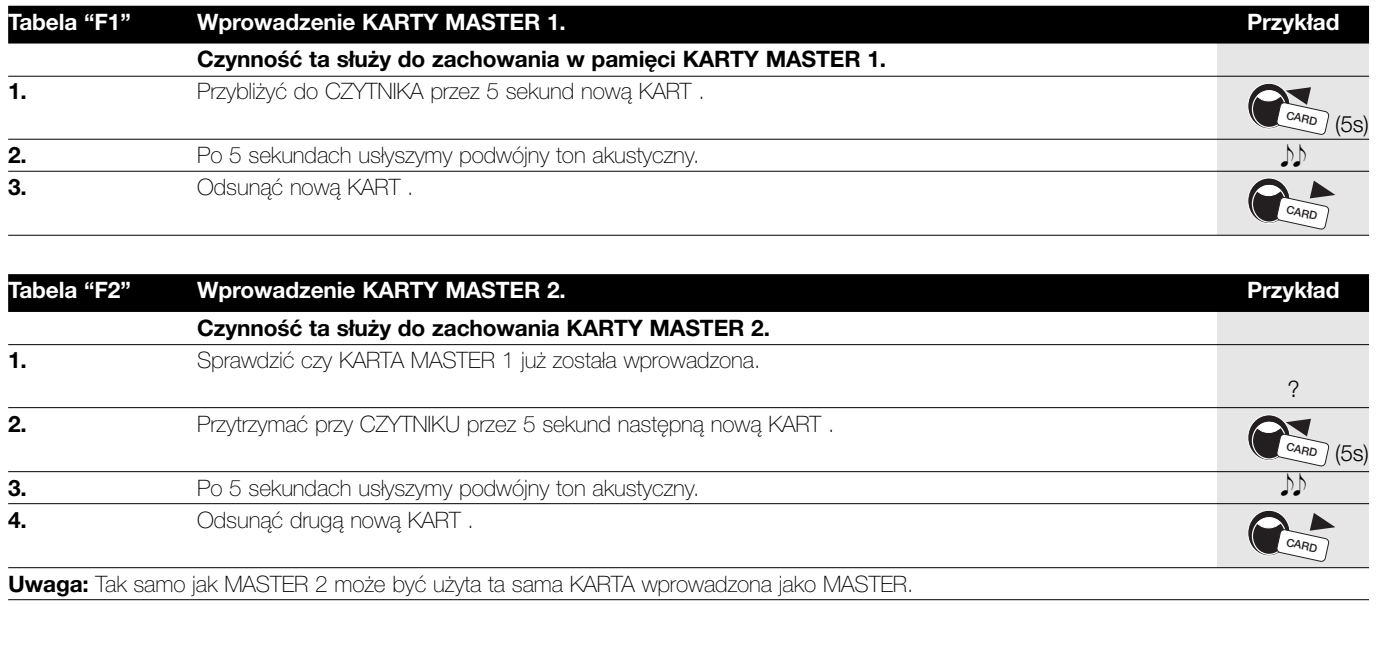

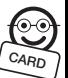

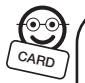

# **Funkcja programowania w systemie PROFESJONALNYM**

Wszystkie funkcje programowania muszą być uaktywnione KARTAMI MASTER. Gdy zostaną zachowane 2 inne KARTY MASTER to czynność żądana będzie efektywna tylko dla grupy KART przystosowanych do używanej MASTER.

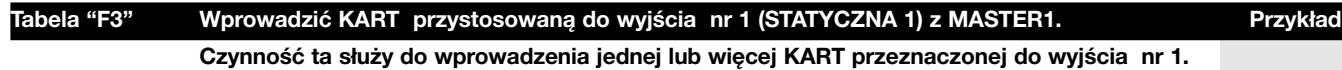

**Czynność może być powtórzona w jakimkolwiek momencie do wprowadzenia innych KART.**

**1.** Przesunąć 1 raz MASTER 1 przed CZYTNIKIEM.

**2.** Przesunąć 1 raz nową KART przed CZYTNIKIEM.

**Uwaga:** Proces wprowadzenia kończy się po 10 sekundach, w przypadku, gdy nie zostaną przesunięte inne nowe KARTY przed CZYTNIKIEM i lub gdy przesunie się KART MASTER. Po pierwszej KARCIE można wprowadzić następne, jedna po drugiej, powtarzając czynności punktu 2 w ciągu do 10 sekund.

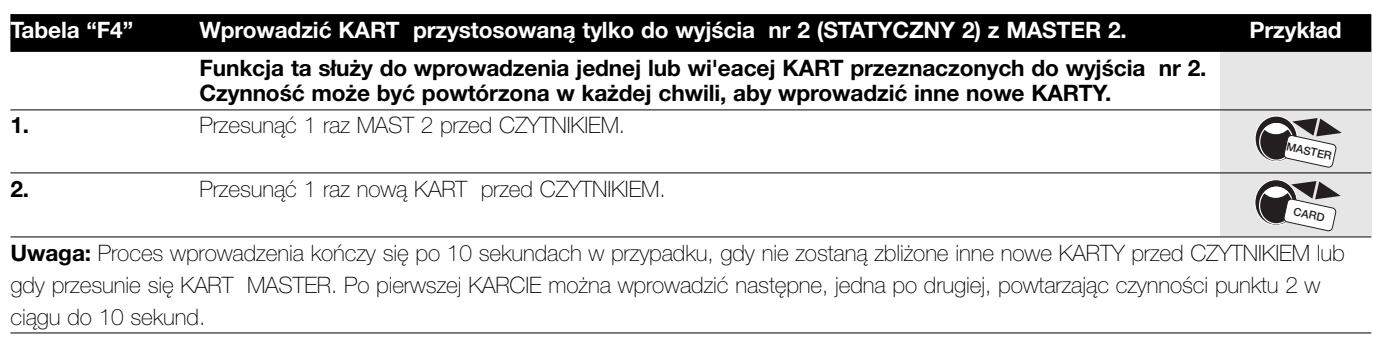

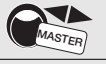

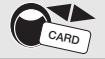

**Czynność ta służy do wprowadzenia jednej lub więcej KART przeznaczonych do tylko jednego wyjścia nr 1. Czynność wprowadzenia innych KART można powtórzyć się w każdej chwili. 1.** Przesunąć 1 raz MASTER przed CZYTNIKIEM. **2.** Przesunąć 1 raz nową KART przed CZYTNIKIEM. **Uwaga:** Proces wprowadzenia kończy się po 10 sekundach w przypadku, gdy nie zostaną zbliżone inne nowe KARTY przed CZYTNIKIEM lub gdy przesunie się KART MASTER. Po pierwszej KARCIE można wprowadzić następne, jedna po drugiej, powtarzając czynności punktu 2 w ciągu do 10 sekund. **Tabela "F6" Wprowadzić KART przeznaczoną do wyjścia nr 2 (STATYCZNY 2) z JEDYNO MASTER. Przykład Czynność ta służy do wprowadzenia jednej lub więcej KART przeznaczonych do tylko jednego wyjścia nr 2. Czynność wprowadzenia innych KART można powtórzyć się w każdej chwili. MASTER CARD**

**1.** Przesunąć 1 raz MASTER przed CZYTNIKIEM.

**2.** Przesunąć 2 razy nową KART przed CZYTNIKIEM.

**Uwaga:** Proces wprowadzenia kończy się po 10 sekundach w przypadku, gdy nie zostaną zbliżone inne nowe KARTY przed CZYTNIKIEM, lub gdy przesunie się KART MASTER. Po pierwszej KARCIE można wprowadzić następne, jedna po drugiej, powtarzając czynności z punktu 2 w ciągu do 10 sekund.

x2

**MASTER**

**CARD**

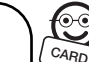

# **Tabela "F5" Wprowadzić KART przystosowaną do wyjścia nr 1 (STATYCZNY 1) z JEDYNO MASTER. Przykład**

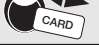

CARD

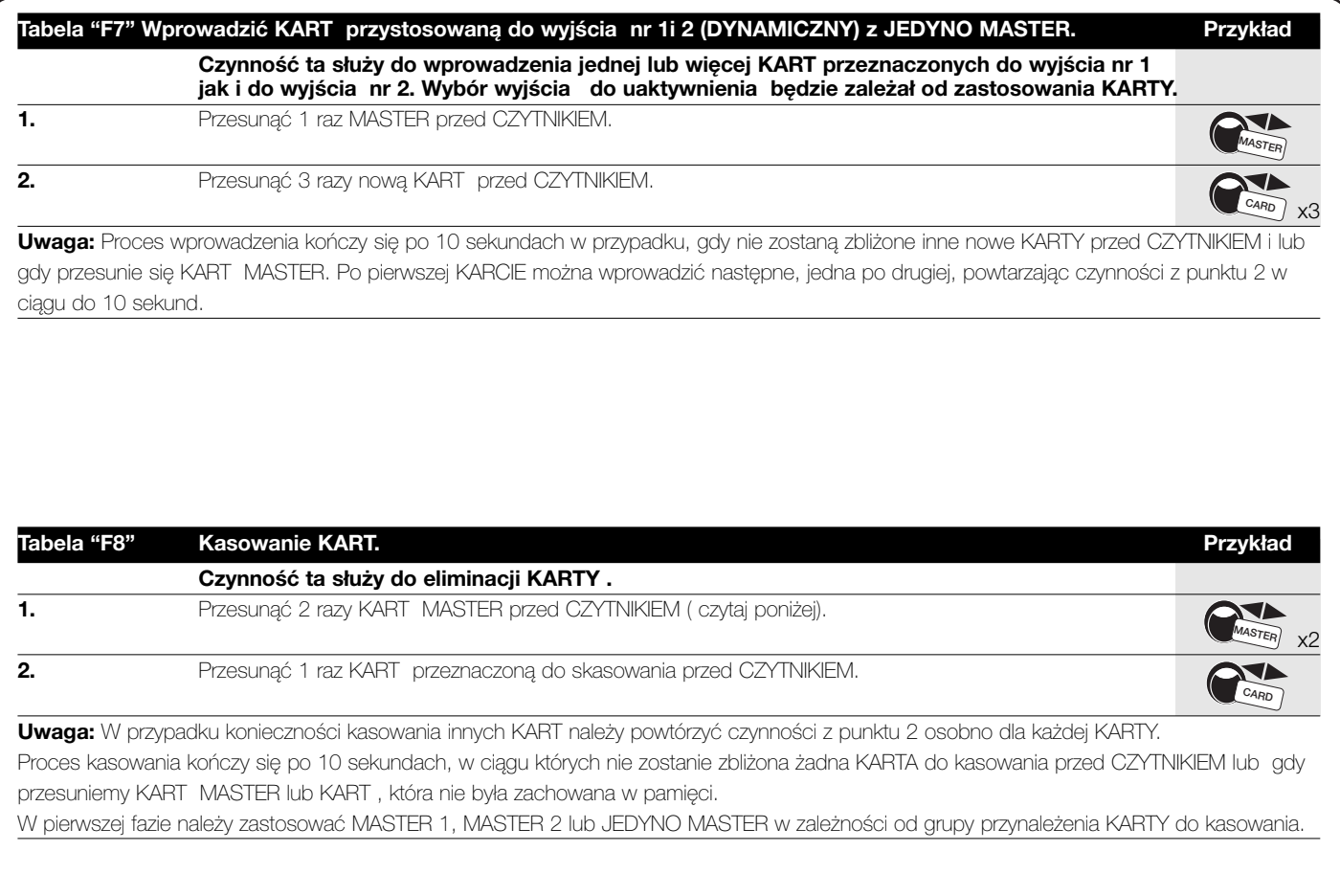

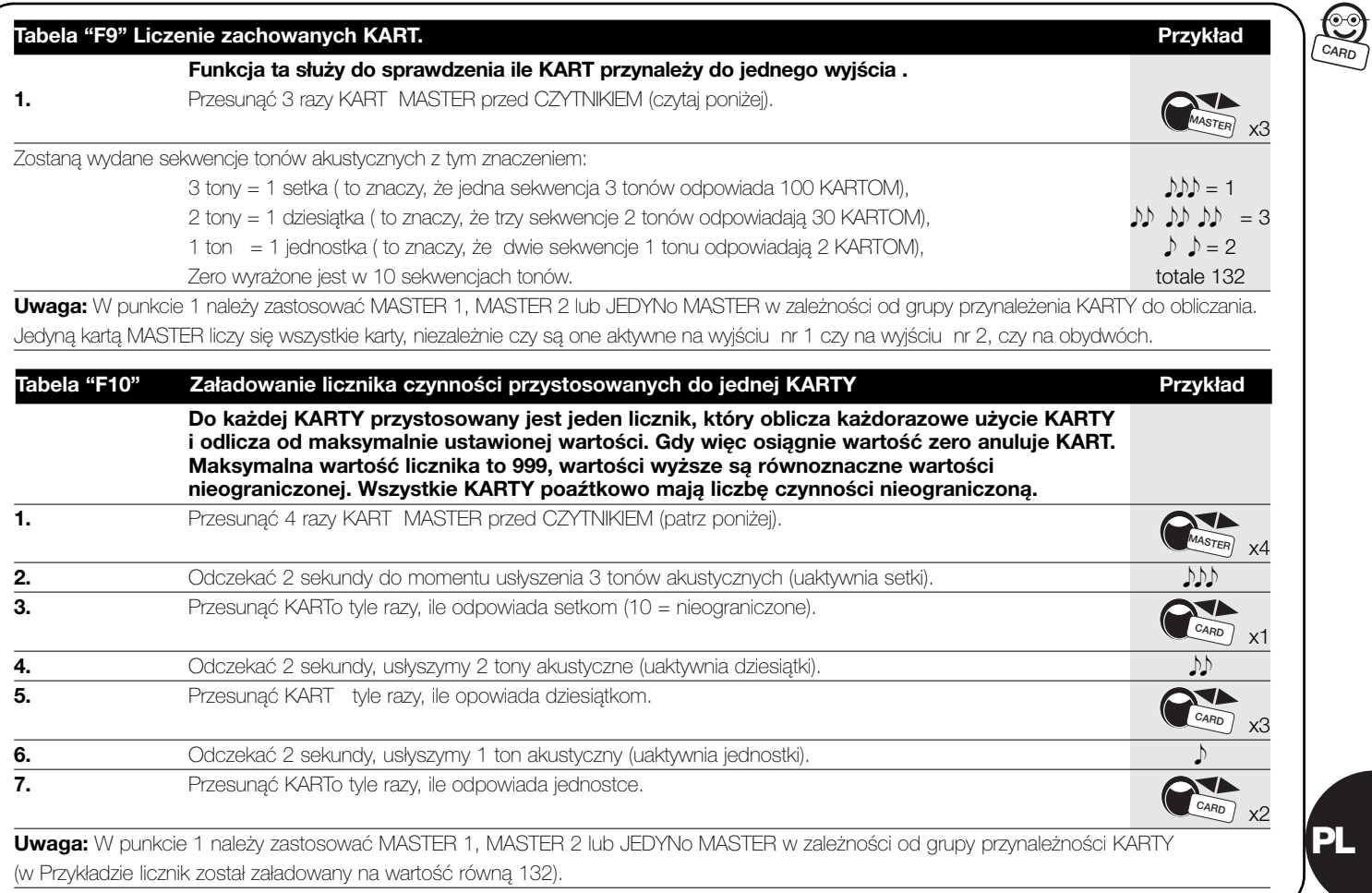

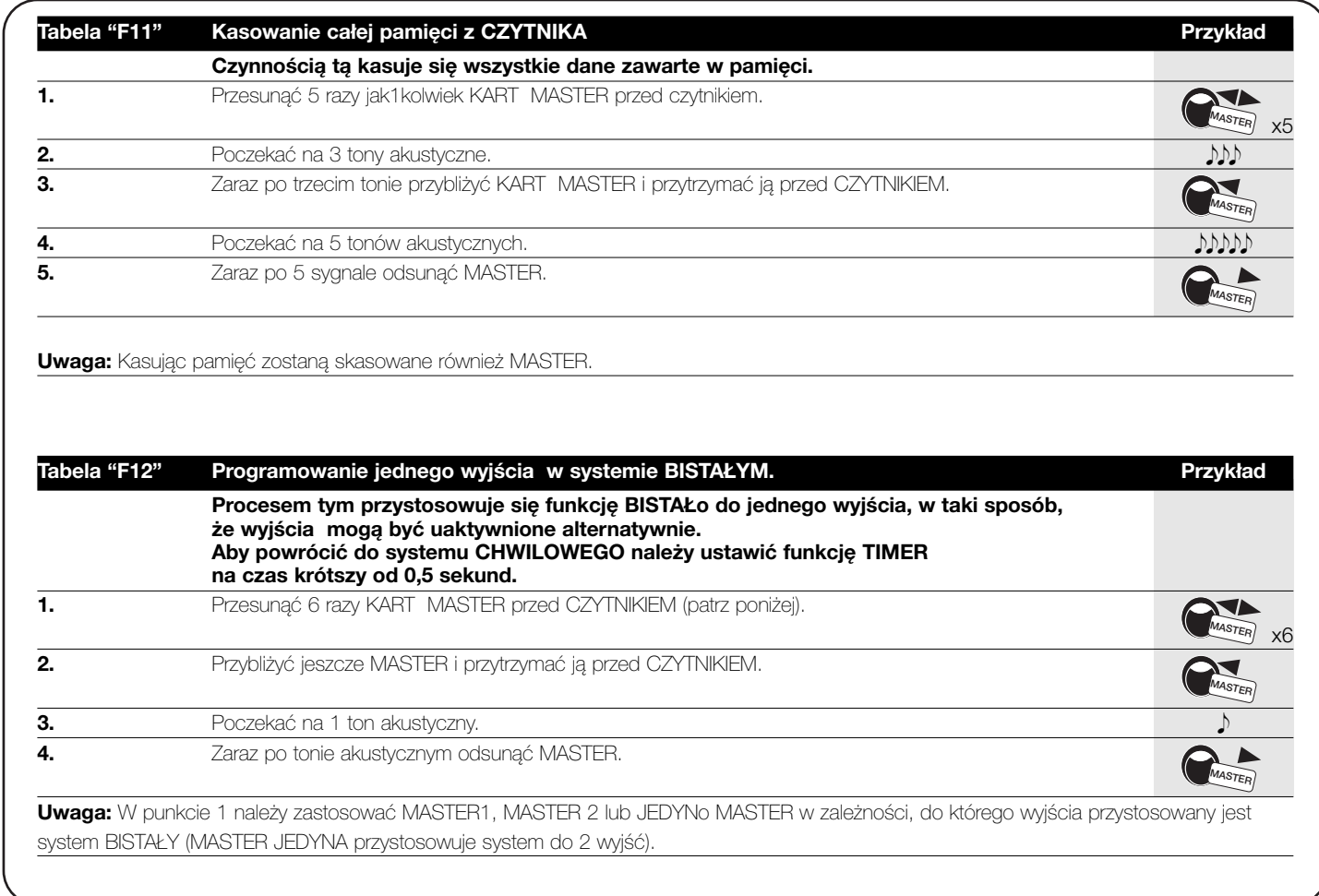

CARD

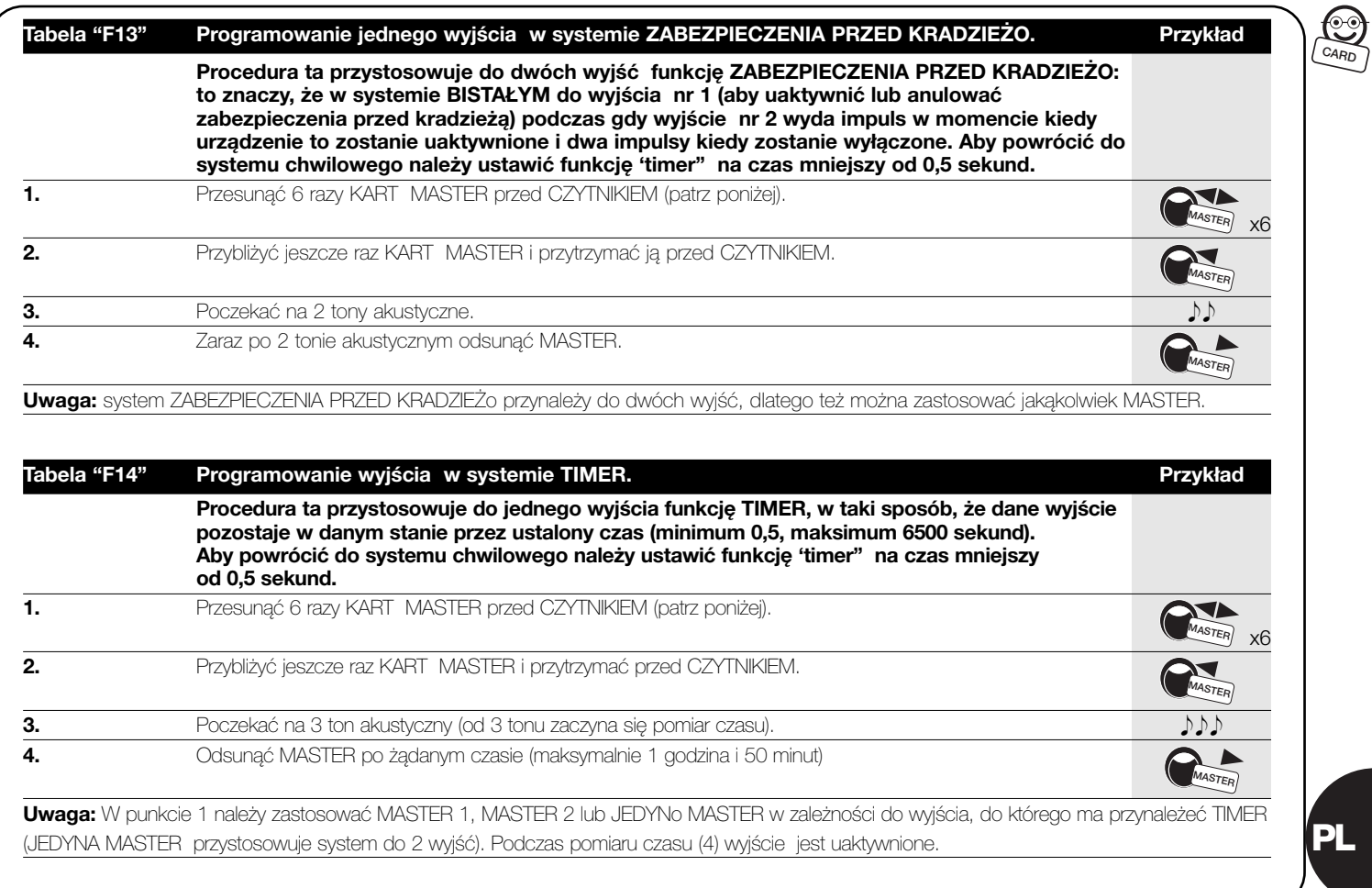

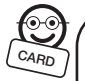

Do wykonania wszystkich poprzednich funkcji programowania w systemie PROFESJONALNYM niezbędne było zastosowanie KARTY tych KART specjalnych. MASTER. Następne funkcje mogą być wykonane bez zastosowania

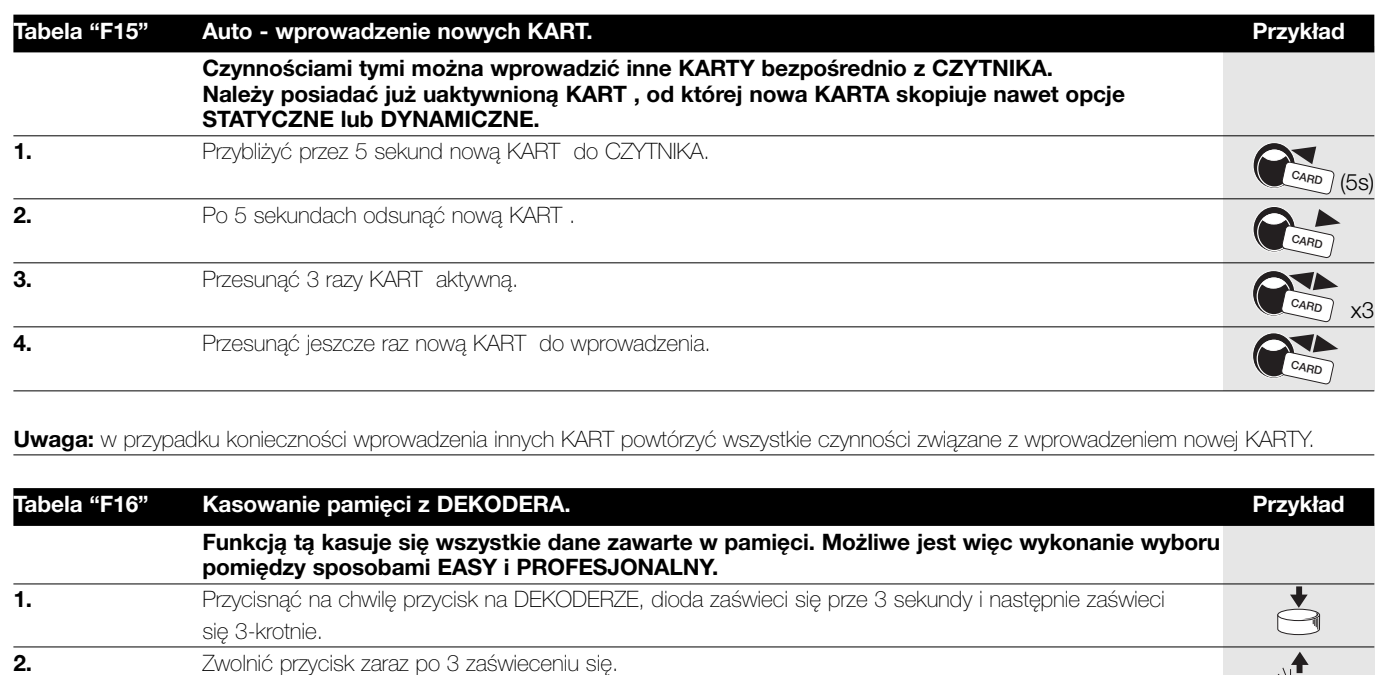

**Uwaga:** gdy czynność zostanie wykonana pozytywnie, to po jakiejś chwili dioda zaświeci się 5-krotnie.

# **6) Czynności konserwacyjne**

Części sytemu kontroli wejść nie wymagają specjalnych czynności konserwacyjnych. Części zainstalowane na zewnątrz należy sprawdzać co jakiś czas: czy nie są mokre lub skorodowane. Należy usuwać kurz lub piach w szczególności z KLAWIATURY.

# **7) Zbyt**

Produkt ten zbudowany jest z różnych rodzajów surowców, niektóre z nich mogą być poddane do przeróbki (aluminium, plastyka, przewody elektryczne) inne muszą być zbyte (karty i części elektroniczne) we właściwy sposób. Należy poinformować się o sposobach przerobu lub zbytu

przystosowując się do aktualnych miejscowych norm prawnych.

**Niektóre części elektroniczne mogą posiadać substancje ! zanieczyszczające, nie należy ich porzucać w środowisku.** 

**PL**

# **8) Dane techniczne**

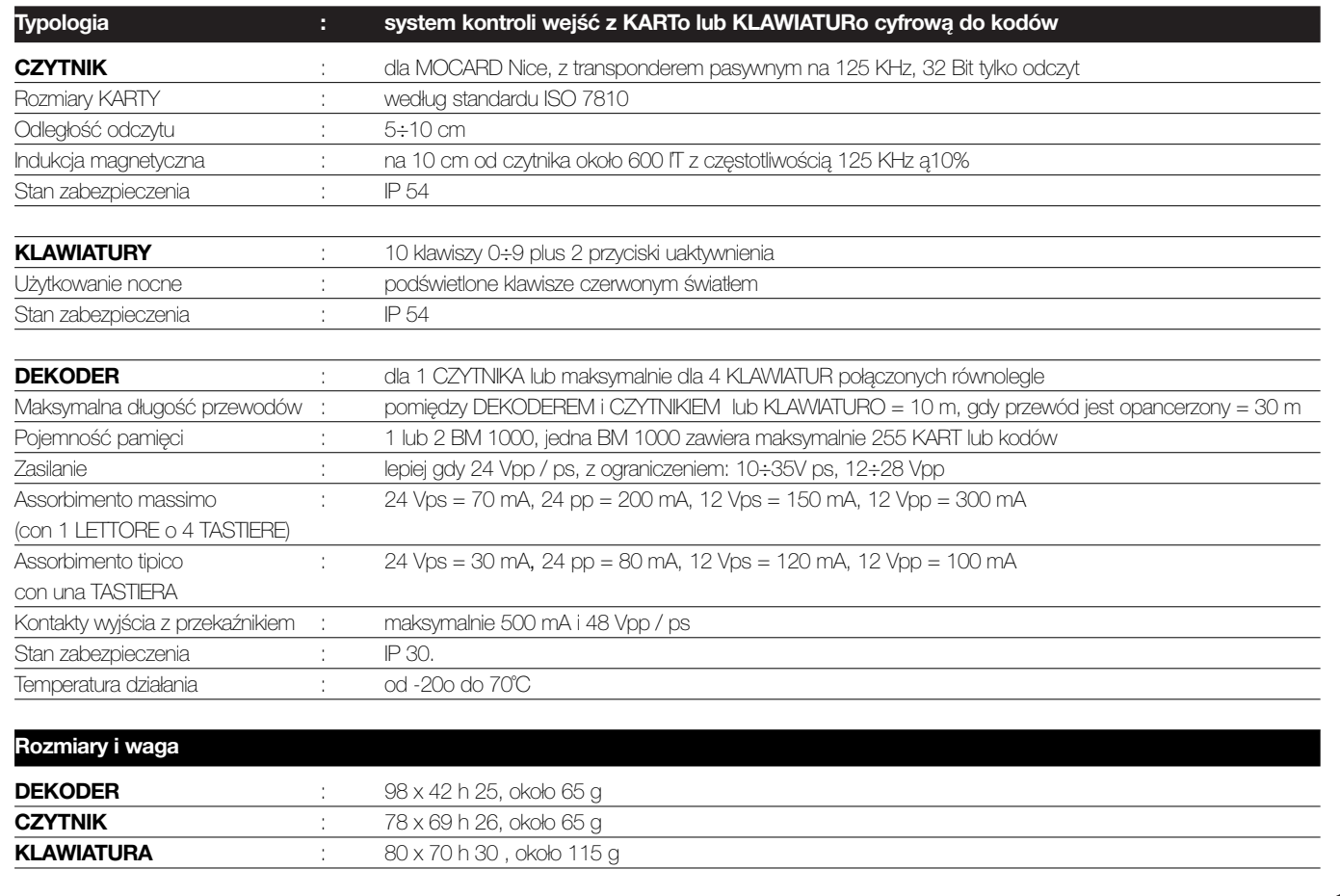

Nice zastrzega sobie prawo do wprowadzenia zmian w produktach w każdym momencie, kiedy będzie uważała za niezbędne.

# **Dichiarazione CE di conformità / EC** declaration of conformity

**Numero /Number : 139/MORX Data / Date: 11/2000 Revisione / Revision: 0**

### **Il sottoscritto Lauro Buoro, Amministratore Delegato, dichiara che il prodotto:**

The undersigned Lauro Buoro, General Manager of the following producer, declares that the product:

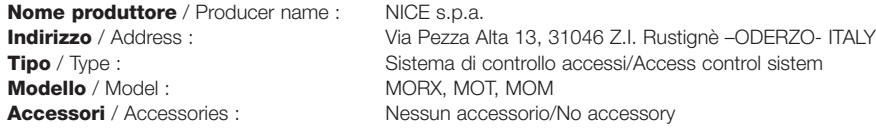

### **Risulta conforme a quanto previsto dalle seguenti direttive comunitarie** / Appears to be in conformity with the following community (EEC) regulations

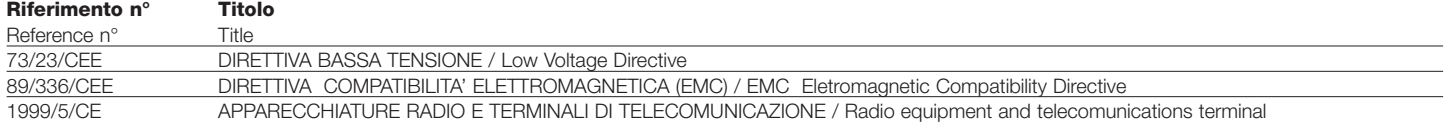

### **Risulta conforme a quanto previsto dalle seguenti Norme armonizzate** / Appears to be in conformity with the following Harmonized standards regulations

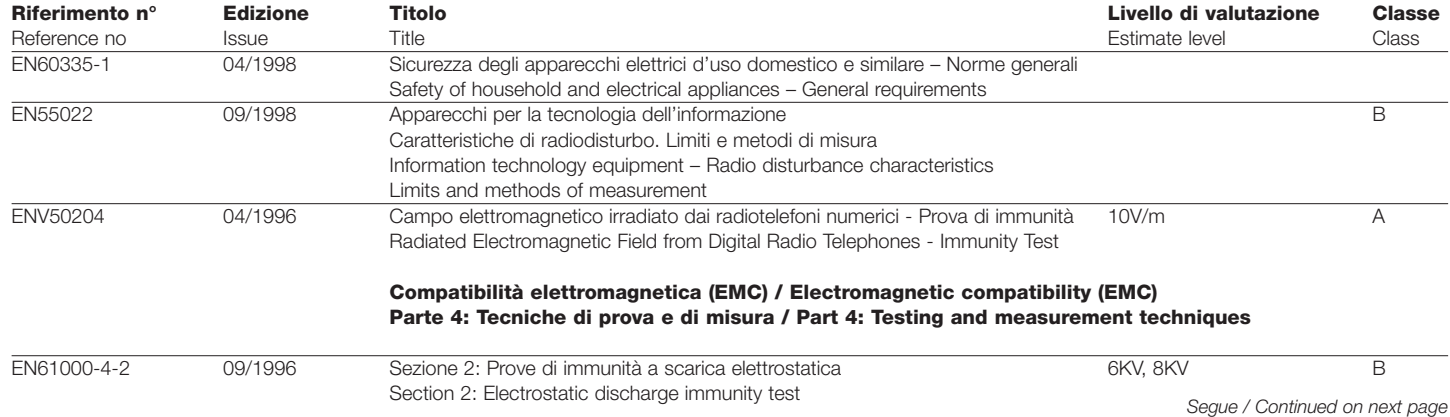

### *Continua / Continued from previous page*

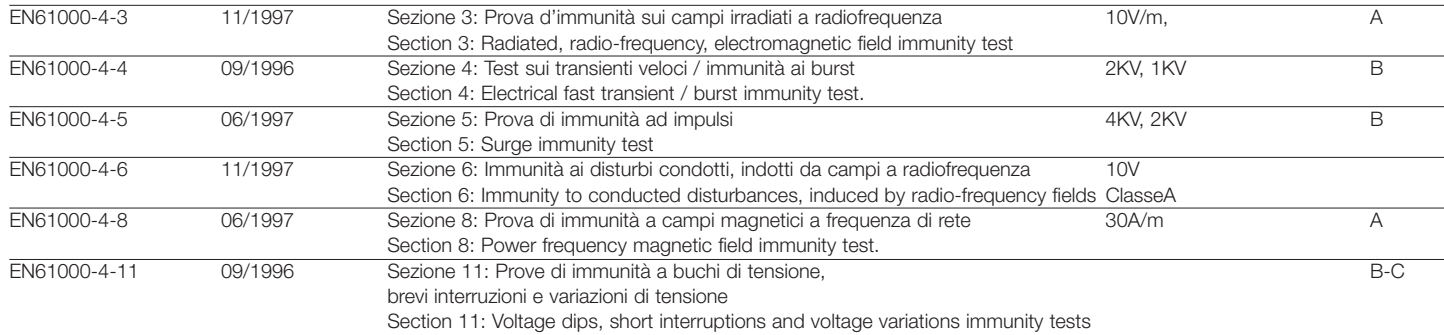

**Risulta conforme a quanto previsto dalle altre norme e/o specifiche tecniche di prodotto** / Appears to be in conformity with the other standards and / or product technical

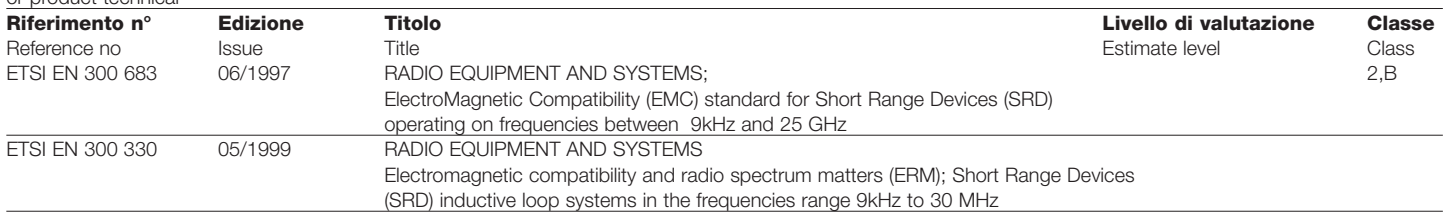

**Il prodotto suindicato si intende parte integrante di una delle configurazioni di installazione tipiche, come riportato nei nostri cataloghi generali** / The above mentioned product is meant integral part of one of the installation configuration as shown on our general catalogues

ODERZO, 13 Novembre 2000

(Amministratore Delegato/General Manager) Lauro Buoro

# $\epsilon$ COMPANY<br>WITH QUALITY EYSTEM<br>CERTIFIED BY DNY  $= 150, 9001$

**Nice SpA, Oderzo TV Italia** Via Pezza Alta, 13 Z. I. Rustignè Tel. +39.0422.85.38.38 Fax +39.0422.85.35.85

E-mail info@niceforyou.com Web site http://www.niceforyou.com **Nice France,** Buchelay Tel. +33.(0)1.30.33.95.95 Fax +33 (0)1.30.33.95.96

**Nice Polska,** Pruszków Tel. +48.22.728.33.22 Fax +48.22.728.25.10

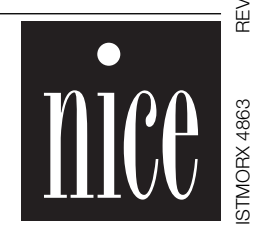